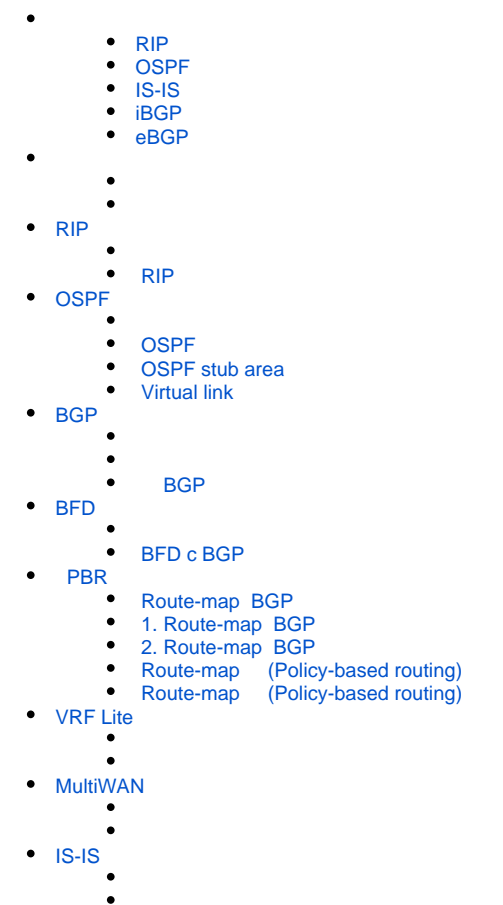

## <span id="page-0-1"></span><span id="page-0-0"></span> **RIP**

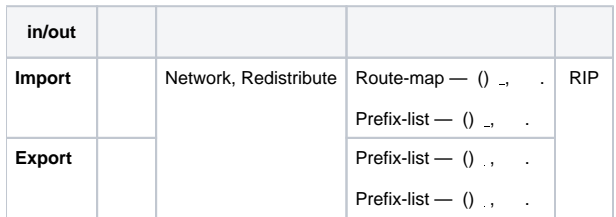

## <span id="page-0-2"></span> **OSPF**

<span id="page-0-3"></span>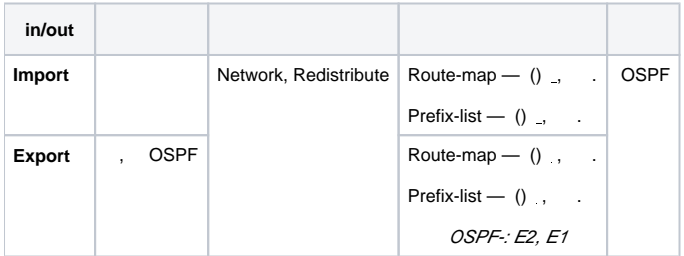

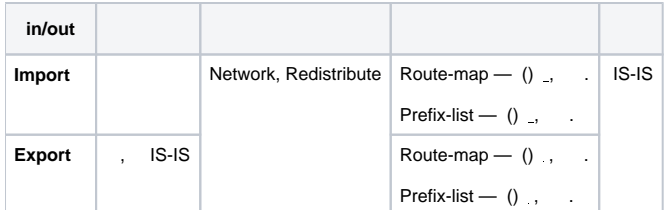

## <span id="page-1-0"></span> **iBGP**

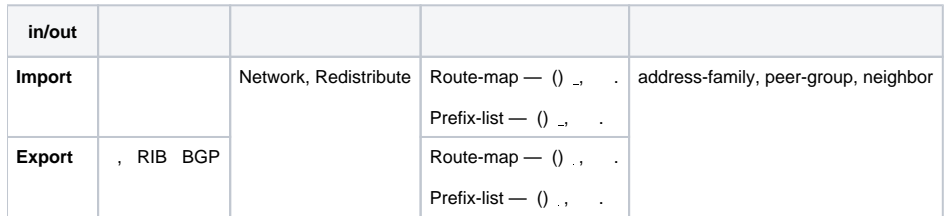

## <span id="page-1-1"></span> **eBGP**

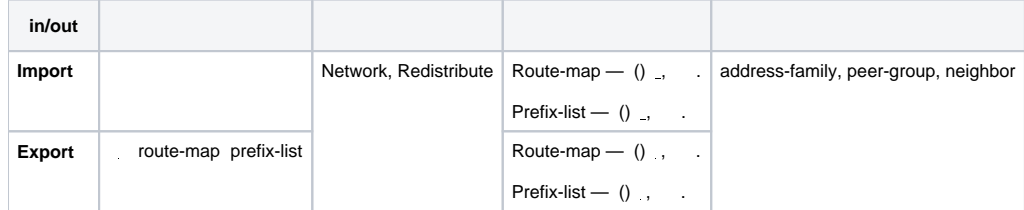

### <span id="page-1-2"></span>— , .

:

esr(config)# ip route [ vrf <VRF> ] <SUBNET> { <NEXTHOP> | interface <IF> | tunnel <TUN> | wan load-balance rule <RULE> [<METRIC>] | blackhole | unreachable | prohibit } [ <METRIC> ] [ track <TRACK-ID> ] [ bfd ]

- $\bullet$  <VRF>- VRF, 31;
- $\bullet$  <SUBNET>
	- AAA.BBB.CCC.DDD IP- , [0..255];
	- AAA.BBB.CCC.DDD/NN IP- , AAA-DDD [0..255] NN [1..32].
- <NEXTHOP> IP- AAA.BBB.CCC.DDD, [0..255];
- $\bullet$  <IF> IP-, ,
- <TUN> , , [;](https://docs.eltex-co.ru/pages/viewpage.action?pageId=219939116#id--)
- <RULE> wan, [1..50];
- $\bullet$  blackhole ;
- unreachable , ICMP Destination unreachable (Host unreachable, code 1);<br>• prohibit , ICMP Destination unreachable (Communication administratively
- prohibit , ICMP Destination unreachable (Communication administratively prohibited, code 13);<br>• bfd next-hop.
- next-hop.

IPv6- :

ipv6 route [ vrf <VRF> ] <SUBNET> { <NEXTHOP> [ resolve ] | interface <IF> | wan load-balance rule <RULE> | blackhole | unreachable | prohibit } [ <METRIC> ] [ bfd ]

• <VRF>- VRF, 31;

- $\bullet$  <SUBNET>-,
	- X:X:X:X::X IPv6- , [0..FFFF];
		- X:X:X:X::X/EE IPv6- , X [0..FFFF] EE [1..128].
- <NEXTHOP> IPv6- , X:X:X:X::X, [0..FFFF];
- resolve IPv6- . , ;
- <IF> IP-, , [;](https://docs.eltex-co.ru/pages/viewpage.action?pageId=219939116#id--)
- $\bullet$  blackhole ;
- unreachable , ICMP Destination unreachable (Host unreachable, code 1);<br>• prohibit , ICMP Destination unreachable (Communication administratively
- ICMP Destination unreachable (Communication administratively prohibited, code 13);
- $[METRIC] -$ ,  $[0..255]$ .<br>• bfd next-hop.
- next-hop.

 Internet 192.168.1.0/24 10.0.0.0/8, . R1 Internet. LAN, Internet WAN. Интернет  $^{\rm .1}$ 128.107.1.0/30 **ESR ESR**  $\overline{2}$ 192.168.1.0/24 192.168.100.0/30 10.0.0.0/8 -¦-۰  $\overline{.1}$  $\mathbf{1}$  $R<sub>2</sub>$  $R<sub>1</sub>$ 

:

<span id="page-2-0"></span>:

R1:

esr# hostname R1

#### gi1/0/1 192.168.1.1/24 «LAN». R1 192.168.1.0/24:

```
esr(config)# interface gi1/0/1
esr(config-if-gi)# security-zone LAN
esr(config-if-gi)# ip address 192.168.1.1/24
esr(config-if-gi)# exit
```
#### gi1/0/2 192.168.100.1/30 «LAN». R1 R2 :

```
esr(config)# interface gi1/0/2
esr(config-if-gi)# security-zone LAN
esr(config-if-gi)# ip address 192.168.100.1/30
esr(config-if-gi)# exit
```
#### gi1/0/3 128.107.1.2/30 «WAN». R1 Internet:

```
esr(config)# interface gi1/0/3
esr(config-if-gi)# security-zone WAN
esr(config-if-gi)# ip address 128.107.1.2/30
esr(config-if-gi)# exit
```
#### 10.0.0.0/8, R2 (192.168.100.2):

esr(config)# ip route 10.0.0.0/8 192.168.100.2

Internet, nexthop (128.107.1.1):

esr(config)# ip route 0.0.0.0/0 128.107.1.1

esr# hostname R2

#### gi1/0/1 10.0.0.1/8 «LAN». R2 10.0.0.0/8:

esr(config)# interface gi1/0/1 esr(config-if-gi)# security-zone LAN esr(config-if-gi)# ip address 10.0.0.1/8 esr(config-if-gi)# exit

gi1/0/2 192.168.100.2/30 «LAN». R2 R1 :

```
esr(config)# interface gi1/0/2
esr(config-if-gi)# security-zone LAN
esr(config-if-gi)# ip address 192.168.100.2/30
esr(config-if-gi)# exit
```
, nexthop IP- gi1/0/2 R1 (192.168.100.1):

esr(config)# ip route 0.0.0.0/0 192.168.100.1

:

esr# show ip route

## <span id="page-3-0"></span>RIP

RIP -- , . (hop), RIP, 15. RIP- 30 . RIP 3- TCP/IP, UDP- 520.

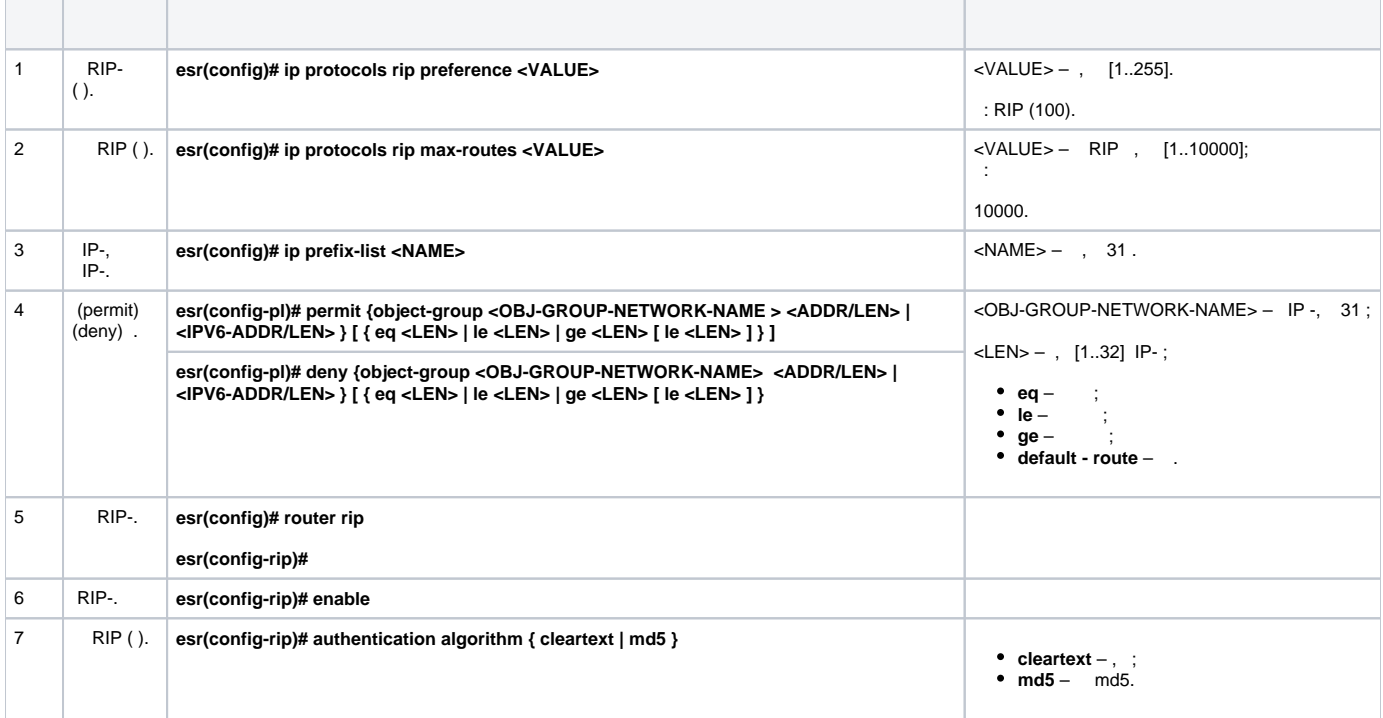

<span id="page-4-0"></span>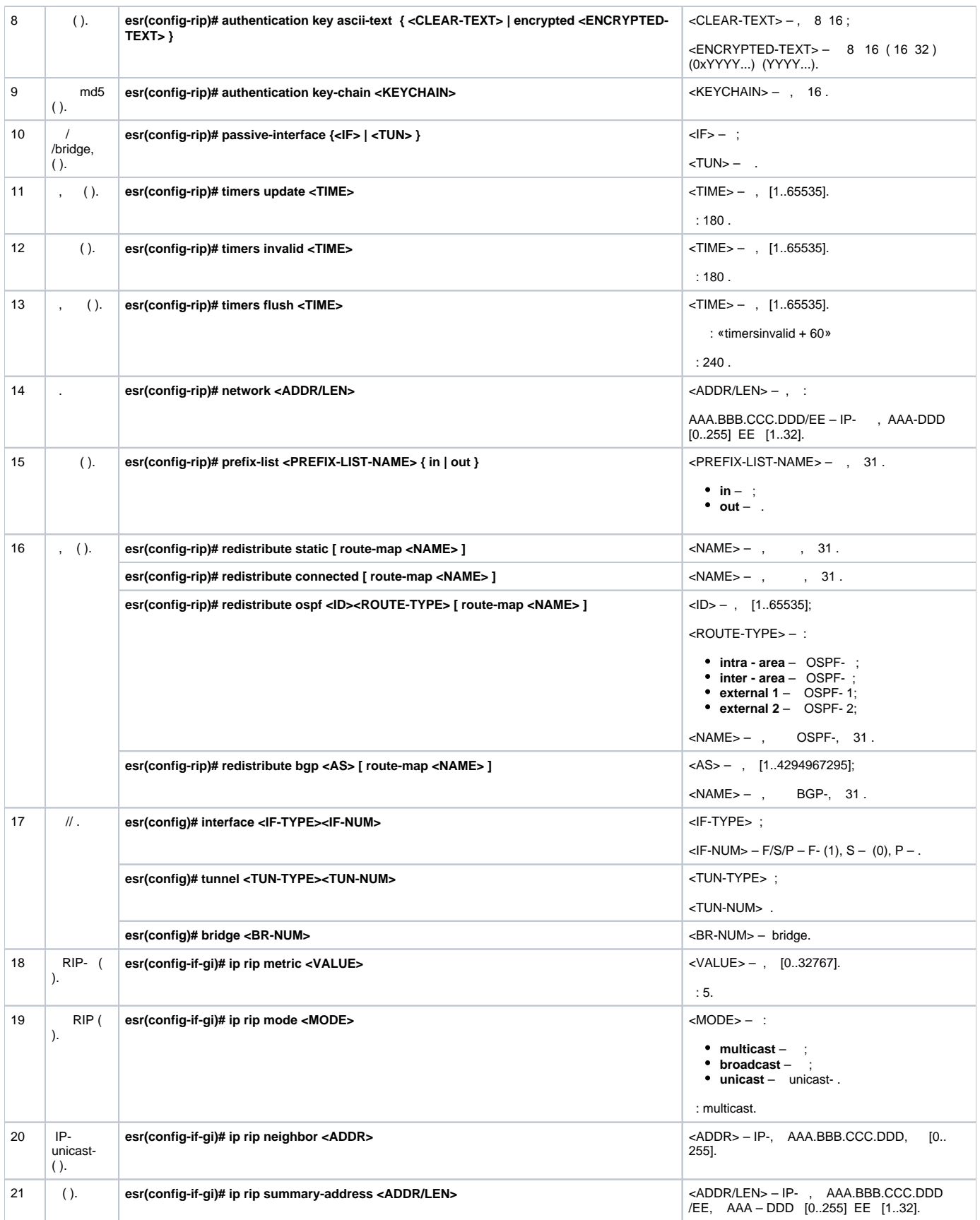

#### RIP . 115.0.0.0/24, 14.0.0.0/24, 10.0.0.0/24. 25 .

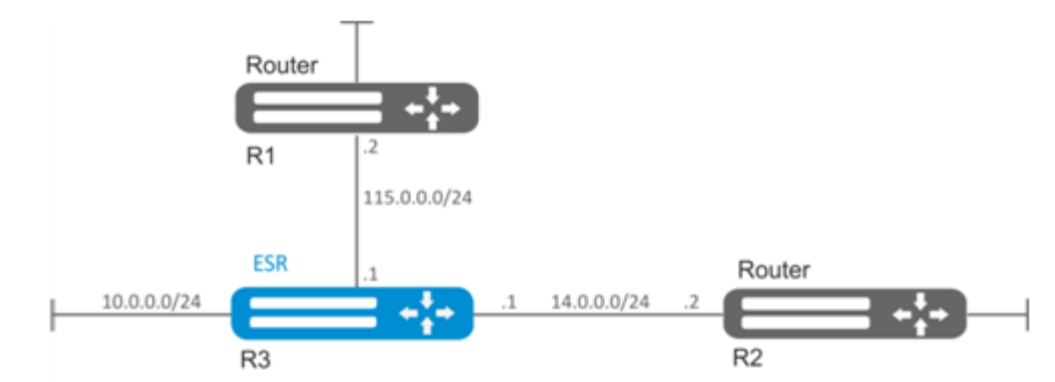

:

IP- , .

RIP:

esr(config)# router rip

#### , : 115.0.0.0/24, 14.0.0.0/24 10.0.0.0/24:

esr(config-rip)# network 115.0.0.0/24 esr(config-rip)# network 14.0.0.0/24 esr(config-rip)# network 10.0.0.0/24

:

esr(config-rip)# redistribute static

, :

esr(config-rip)# timers update 25

:

esr(config-rip)# enable

RIP :

esr# show ip rip

 **RIP, firewall UDP- 520.**

## <span id="page-5-0"></span>OSPF

Δ

OSPF — , (link-state technology) .

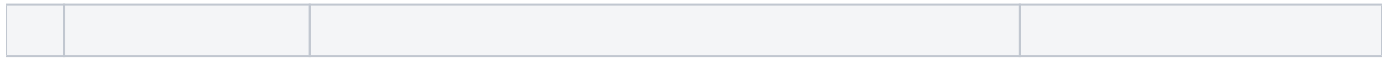

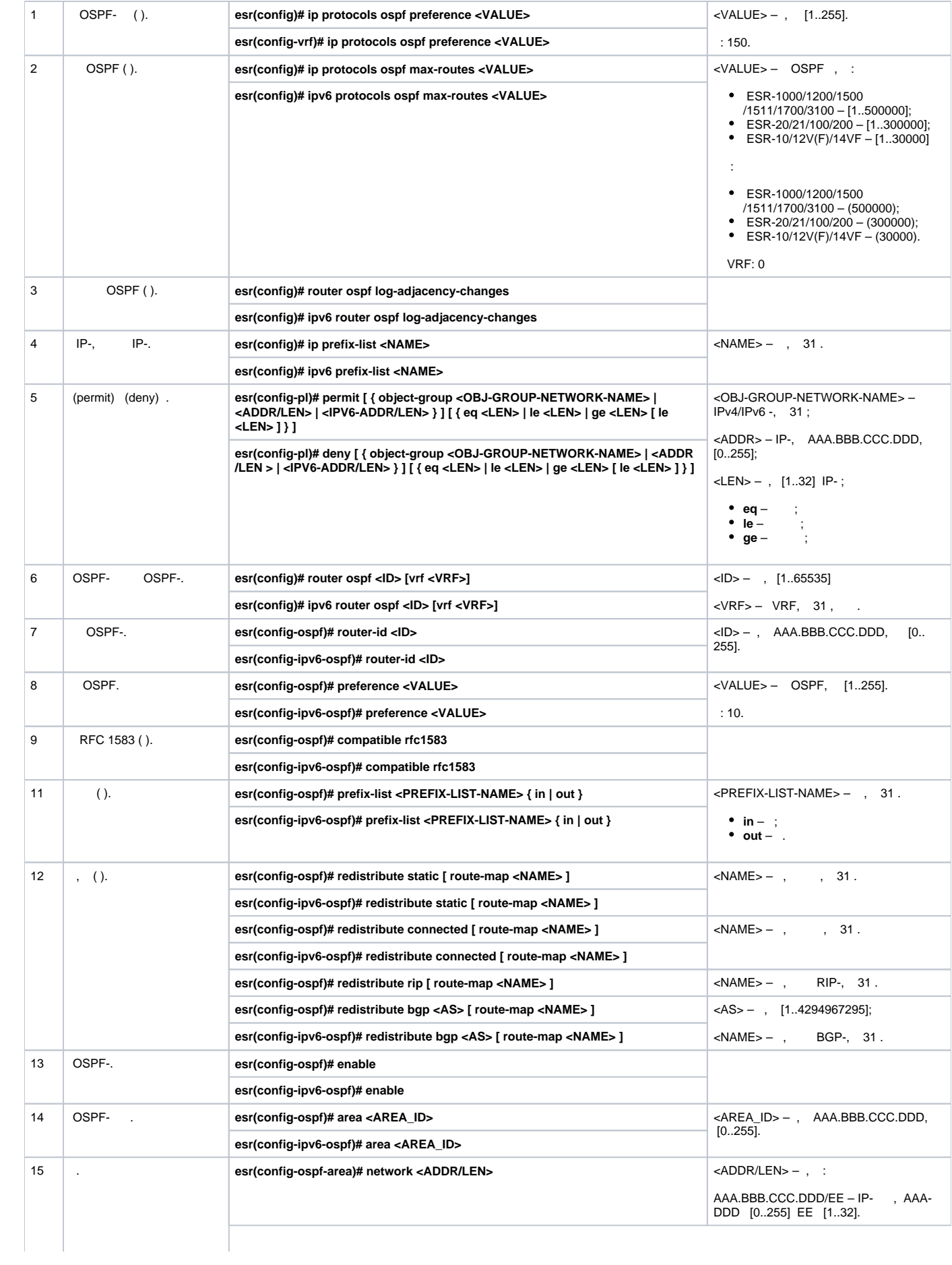

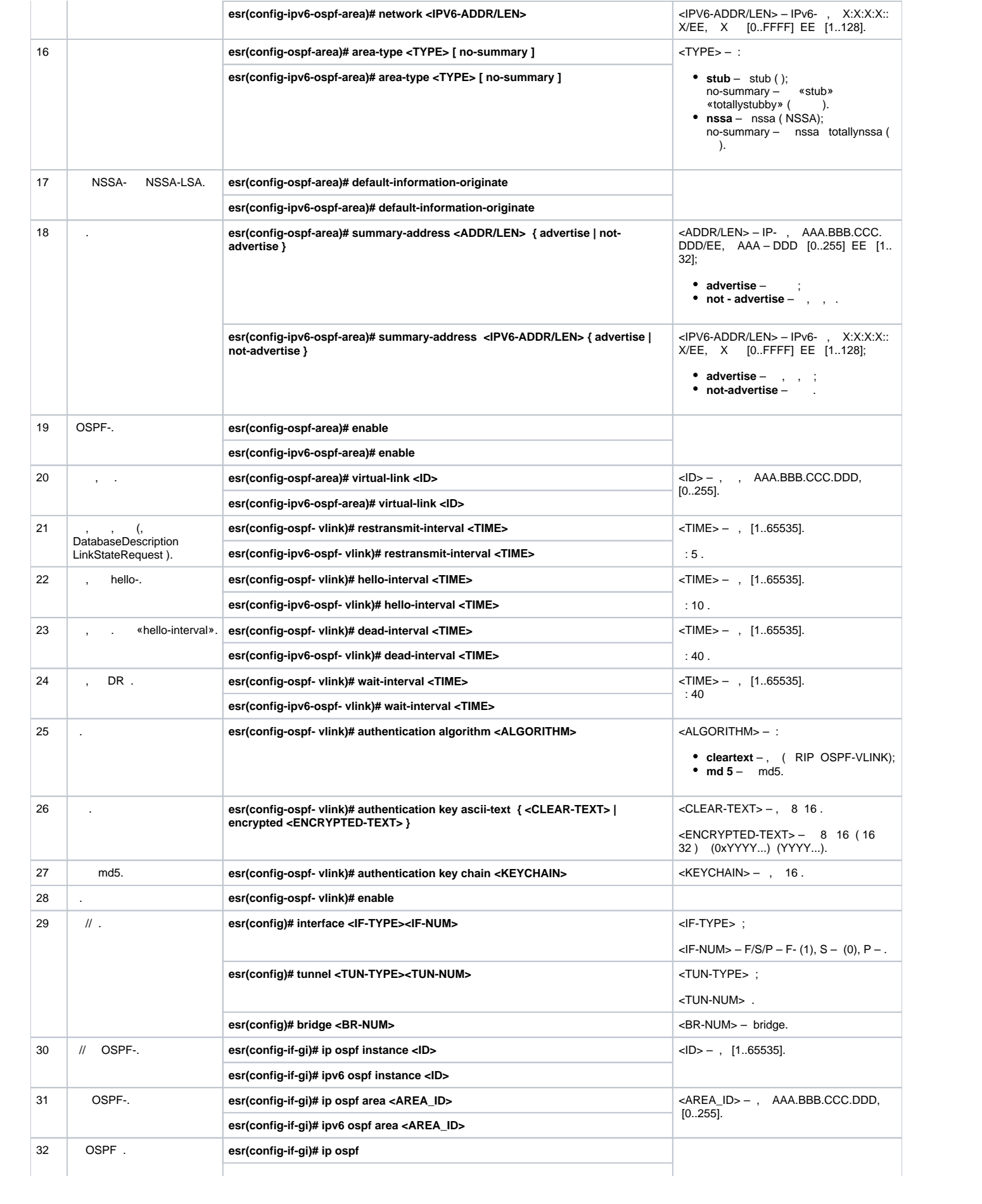

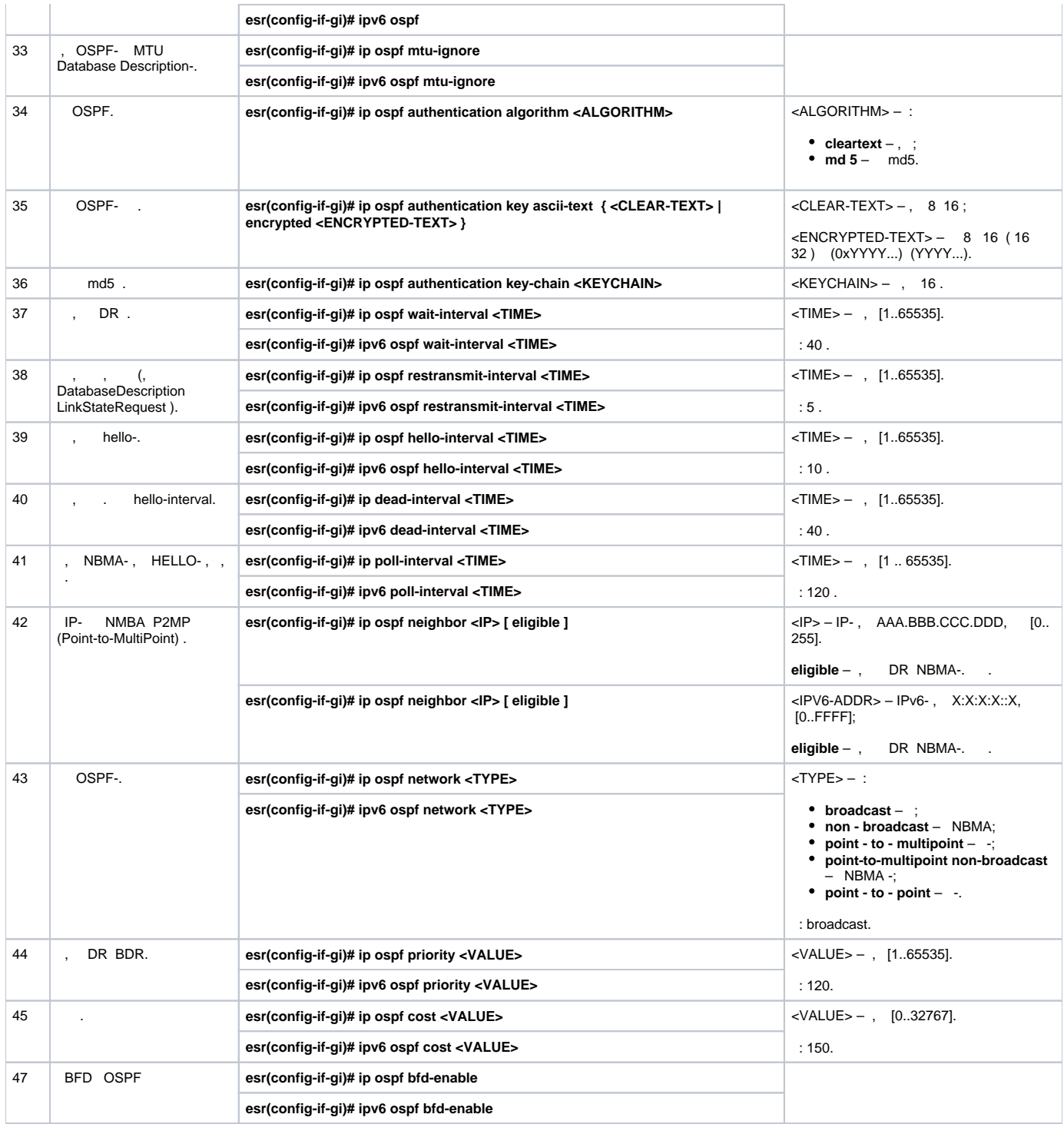

## <span id="page-8-0"></span> **OSPF**

:

OSPF . 1.1.1.1 , RIP.

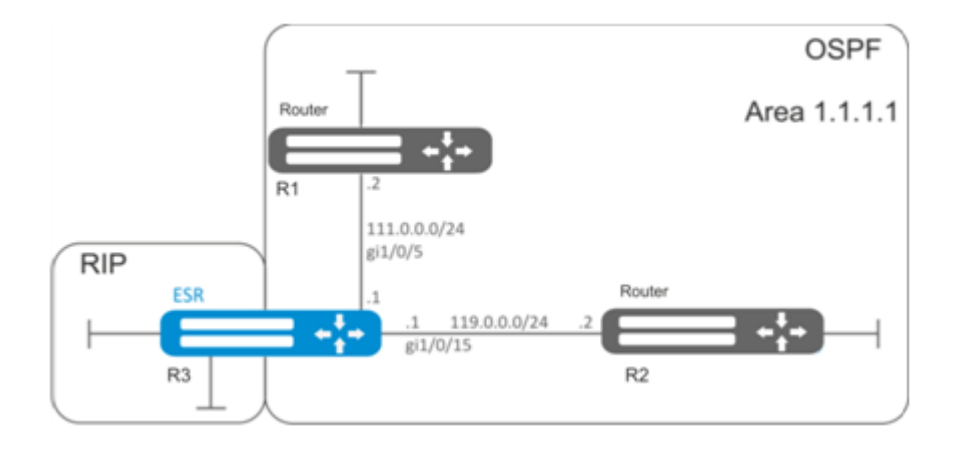

.

## IP- , .

OSPF- 10 OSPF:

esr(config)# router ospf 10

esr(config-ospf)# area 1.1.1.1 esr(config-ospf-area)# enable esr(config-ospf-area)# exit

#### RIP:

esr(config-ospf)# redistribute rip

#### OSPF-:

```
esr(config-ospf)# enable
esr(config-ospf)# exit
```
gi1/0/5 gi1/0/15. OSPF- . OSPF:

```
esr(config)# interface gigabitethernet 1/0/5
esr(config-if-gi)# ip ospf instance 10
esr(config-if-gi)# ip ospf area 1.1.1.1
esr(config-if-gi)# ip ospf
esr(config-if-gi)# exit
```

```
esr(config)# interface gigabitethernet 1/0/15
esr(config-if-gi)# ip ospf instance 10
esr(config-if-gi)# ip ospf area 1.1.1.1
esr(config-if-gi)# ip ospf
esr(config-if-gi)# exit
esr(config)# exit
```
## <span id="page-9-0"></span> **OSPF stub area**

1.1.1.1, . , RIP.

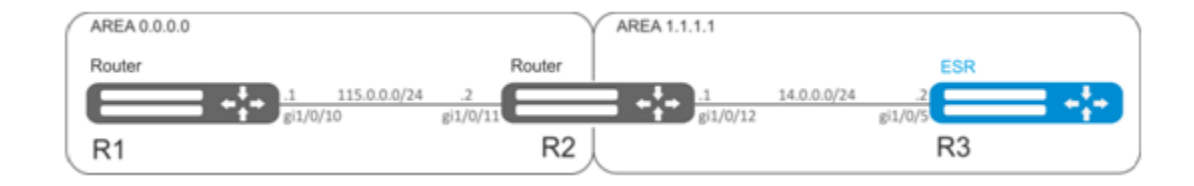

## OSPF IP- , .

:

```
. 1.1.1.1 :
```
esr(config-ospf-area)# area-type stub

#### R3 RIP:

esr(config-ospf)# redistribute rip

## <span id="page-10-0"></span> **Virtual link**

#### :

virtual link.

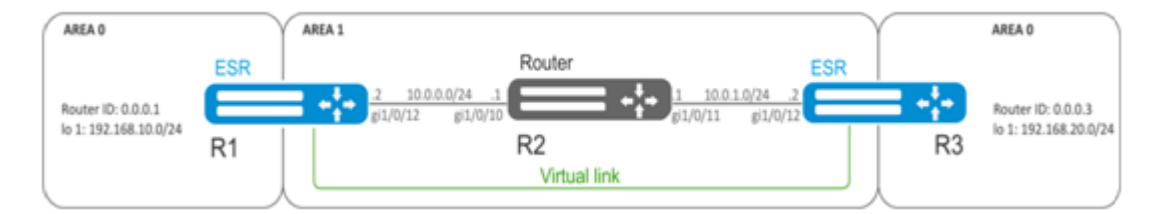

:

Virtual link — , . (Area Border Router, ABR).

## OSPF IP- , .

R1 1.1.1.1:

esr(config-ospf)# area 1.1.1.1

#### virtual link 0.0.0.3 :

```
esr(config-ospf-area)# virtual-link 0.0.0.3
esr(config-ospf-vlink)# enable
```
#### R3 1.1.1.1:

```
esr(config-ospf)# area 1.1.1.1
```
## virtual link 0.0.0.1 :

```
esr(config-ospf-area)# virtual-link 0.0.0.1
esr(config-ospf-vlink)# enable
```
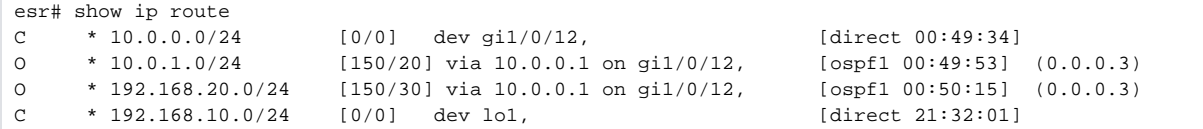

R3:

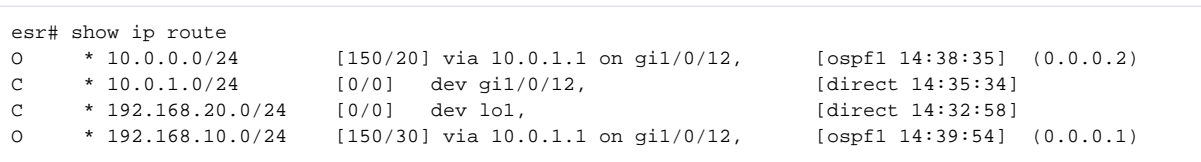

OSPF , R1, R3, .

:

esr# show ip ospf neighbors 10

OSPF :

esr# show ip ospf 10

**firewall OSPF (89).** 

## <span id="page-11-0"></span>BGP

BGP ( ), , . , . , .

**BGP-** firewall TCP-179.

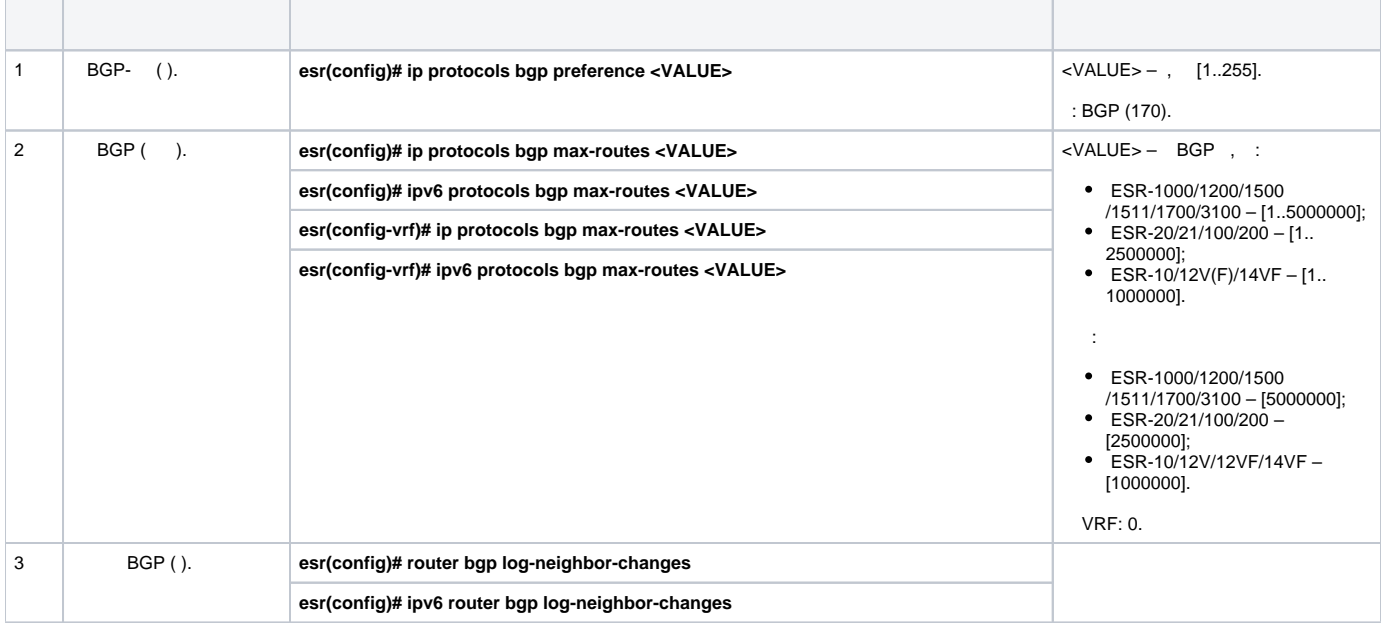

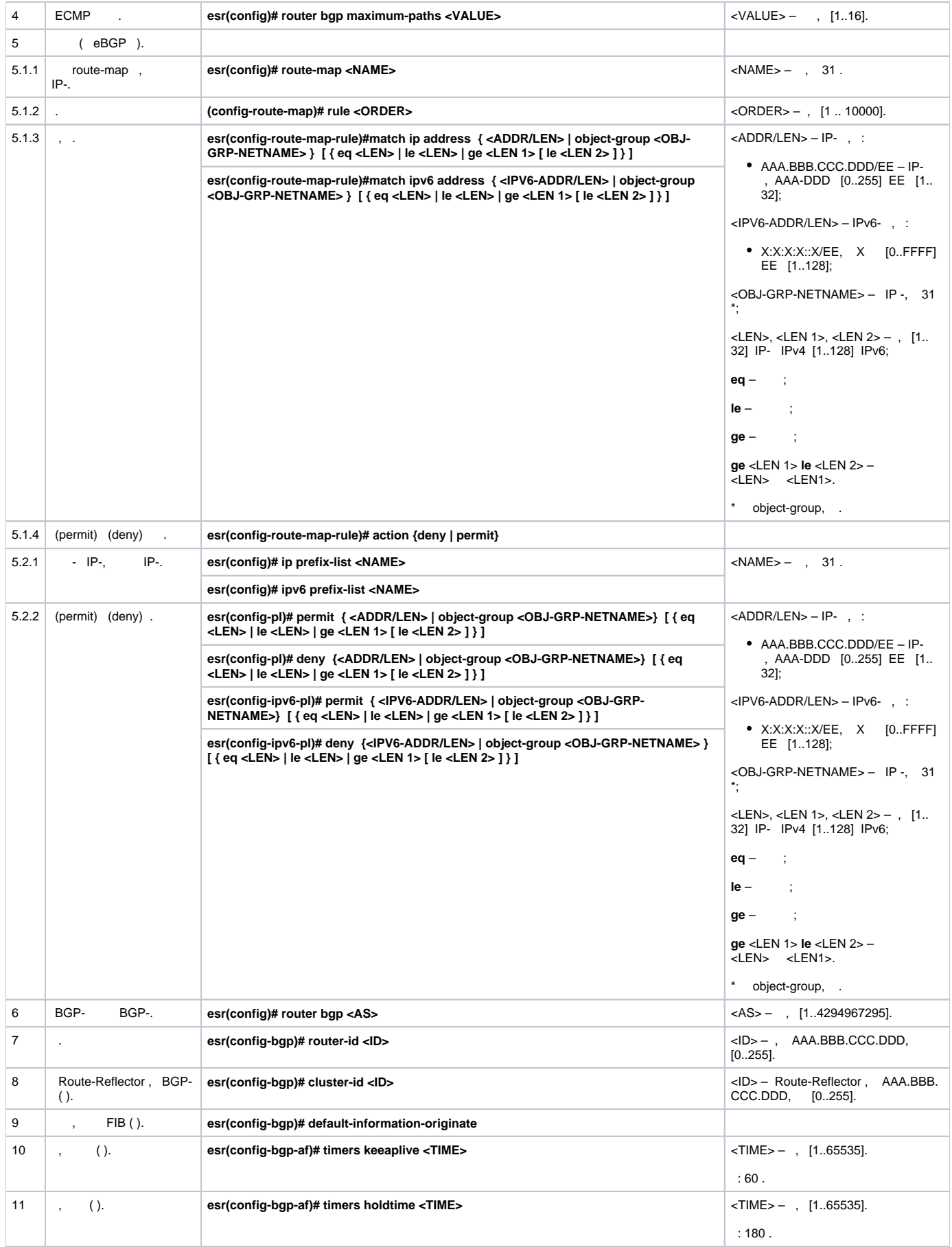

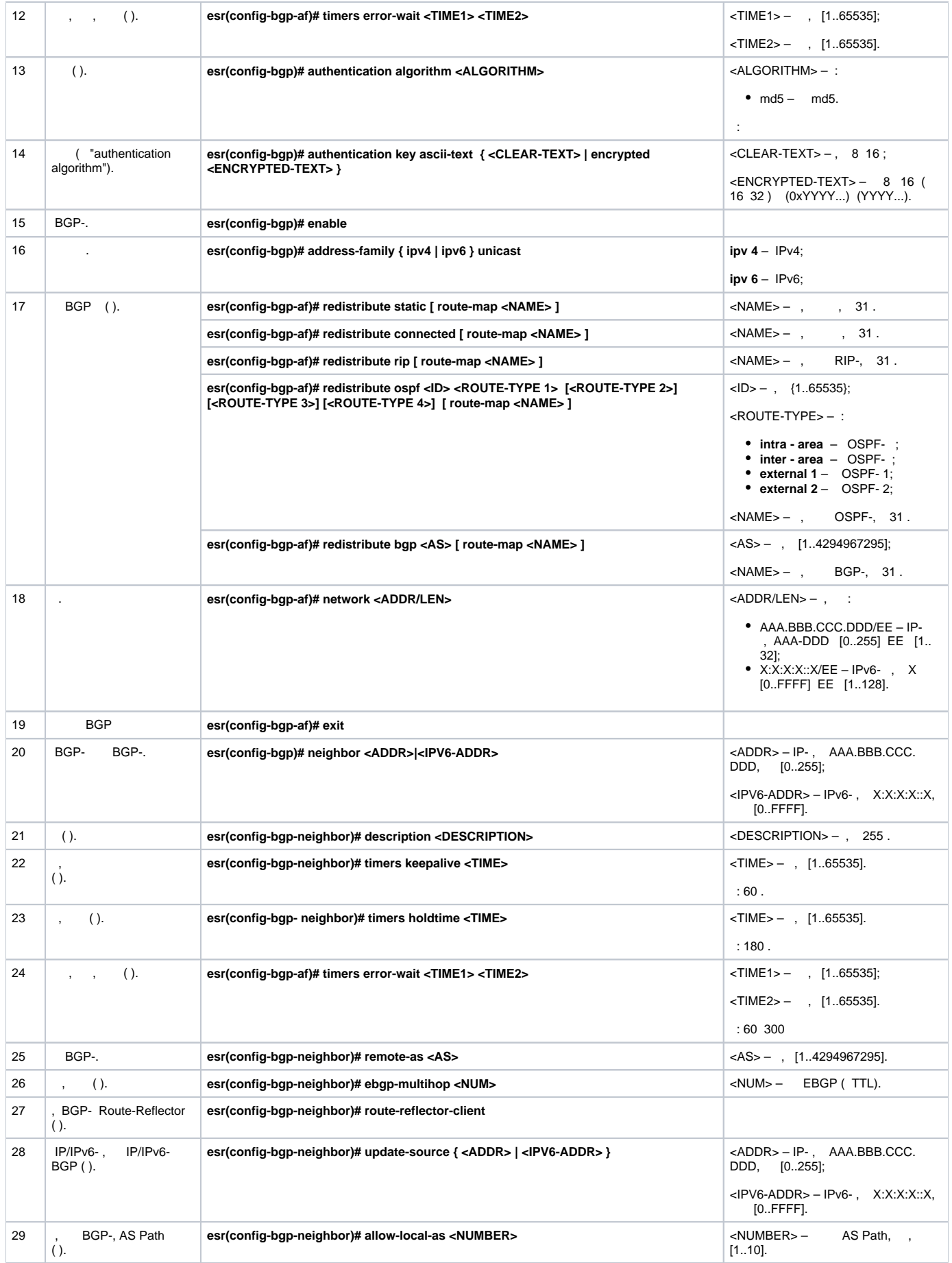

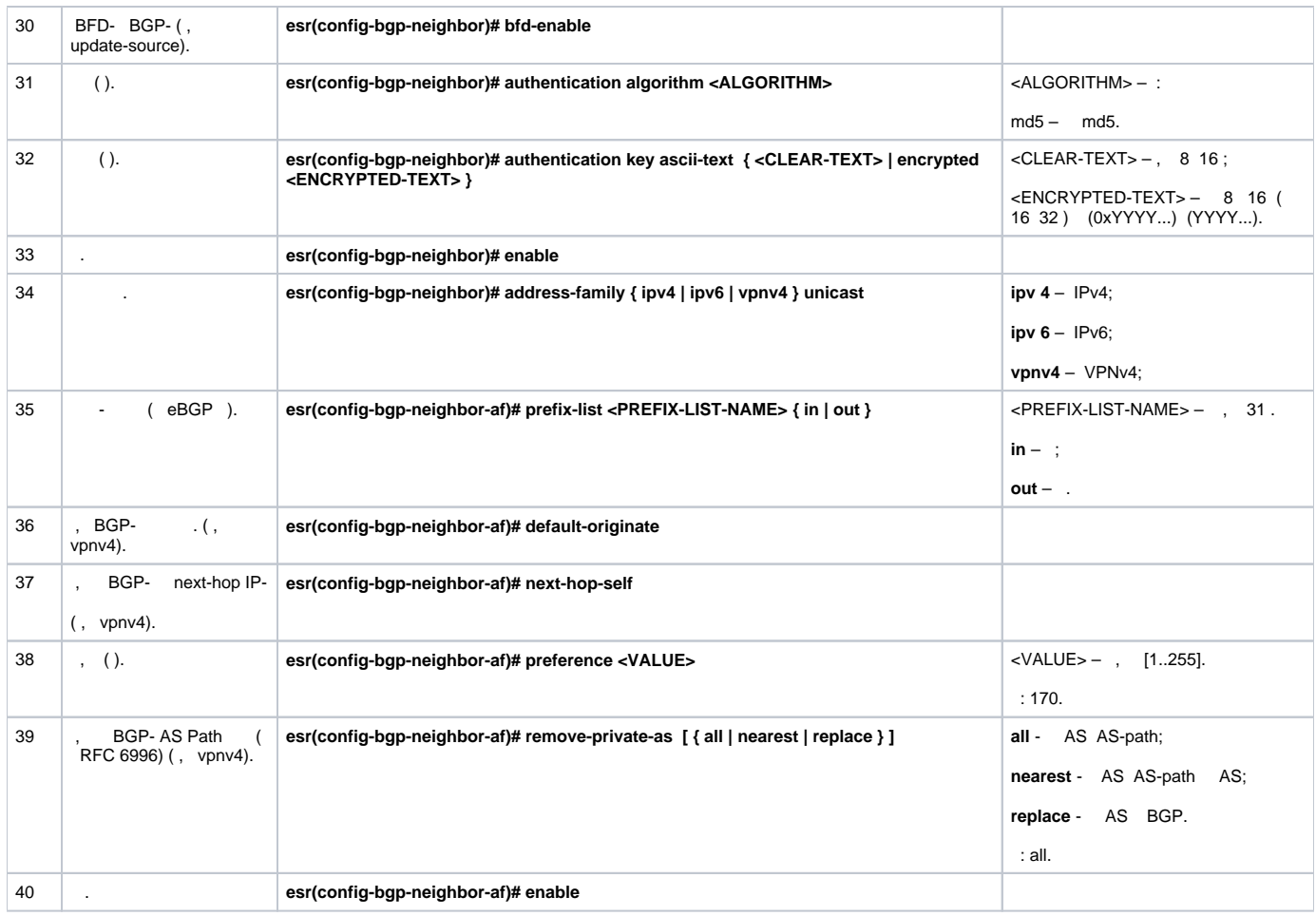

, iBGP, bgp- bgp neighbor . bgp peer-group, , bgp neighbor bgp peer-group.

## **:**

**:** :

BGP- R3 :

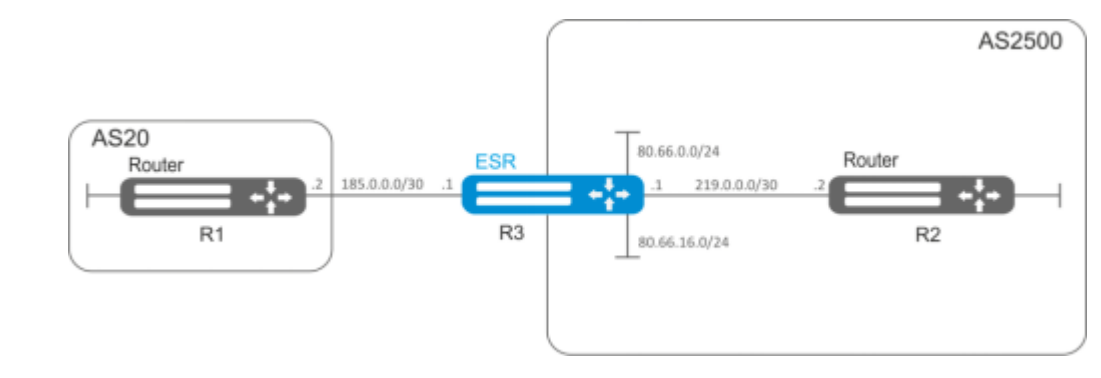

- : 80.66.0.0/24, 80.66.16.0/24;
- , ;
- AS 2500;
- 219.0.0.0/30, IP- 219.0.0.1, IP- 219.0.0.2, AS2500;
- 185.0.0.0/30, IP- 185.0.0.1, IP- 185.0.0.2, AS20

```
esr-R3(config)# interface gigabitethernet 1/0/1
esr-R3(config-if-gi)# ip address 185.0.0.1/30
esr-R3(config-if-gi)# exit
esr-R3(config)# interface gigabitethernet 1/0/2
esr-R3(config-if-gi)# ip address 219.0.0.1/30
esr-R3(config-if-gi)# exit
esr-R3(config)# interface gigabitethernet 1/0/3
esr-R3(config-if-gi)# ip address 80.66.0.1/24
esr-R3(config-if-gi)# exit
esr-R3(config)# interface gigabitethernet 1/0/4
esr-R3(config-if-gi)# ip address 80.66.16.1/24
esr-R3(config-if-gi)# exit
```
#### firewall BGP- WAN:

```
esr-R3(config)# object-group service og_bgp
esr-R3(config-object-group-service)# port-range 179
esr-R3(config-object-group-service)# exit
esr-R3(config)# security zone wan
esr-R3(config-zone)# exit
esr-R3(config)# security zone-pair wan self
esr-R3(config-zone-pair)# rule 100
esr-R3(config-zone-pair-rule)# match protocol tcp
esr-R3(config-zone-pair-rule)# match destination-port og_bgp
esr-R3(config-zone-pair-rule)# action permit
esr-R3(config-zone-pair-rule)# enable
esr-R3(config-zone-pair-rule)# exit
esr-R3(config-zone-pair)# exit
```

```
esr-R3(config)# interface gigabitethernet 1/0/1
esr-R3(config-if-gi)# security-zone wan
esr-R3(config-if-gi)# exit
esr-R3(config)# interface gigabitethernet 1/0/2
esr-R3(config-if-gi)# security-zone wan
esr-R3(config-if-gi)# exit
```
#### route-map, AS:

:

```
esr-R3(config)# route-map bgp-general
esr-R3(config-route-map)# rule 1
esr-R3(config-route-map-rule)# match ip address 80.66.0.0/24
esr-R3(config-route-map-rule)# match ip address 80.66.16.0/24
esr-R3(config-route-map-rule)# action permit
esr-R3(config-route-map-rule)# exit
esr-R3(config-route-map)# exit
```
#### BGP AS 2500 :

esr(config)# router bgp 2500

, :

```
esr-R3(config-bgp)# address-family ipv4 unicast
esr-R3(config-bgp-af)# redistribute connected
esr-R3(config-bgp-af)# exit
```
esr-R3(config-bgp)# neighbor 219.0.0.2 esr-R3(config-bgp-neighbor)# remote-as 2500 esr-R3(config-bgp-neighbor)# enable

### IPv4-:

```
esr-R3(config-bgp-neighbor)# address-family ipv4 unicast
esr-R3(config-bgp-neighbor-af)# enable
esr-R3(config-bgp-neighbor-af)# exit
esr-R3(config-bgp-neighbor)# exit
```
#### R1 eBGP:

esr-R3(config-bgp)# neighbor 185.0.0.2 esr-R3(config-bgp-neighbor)# remote-as 20 esr-R3(config-bgp-neighbor)# enable

#### IPv4-, route-map:

```
esr-R3(config-bgp-neighbor)# address-family ipv4 unicast
esr-R3(config-bgp-neighbor-af)# route-map bgp-general out
esr-R3(config-bgp-neighbor-af)# enable
esr-R3(config-bgp-neighbor-af)# exit
esr-R3(config-bgp-neighbor)# exit
```
:

```
esr-R3(config-bgp)# enable
esr-R3(config-bgp)# exit
```
#### BGP- :

esr# show bgp neighbors

BGP :

esr# show bgp ipv4 unicast

## **BGP**

```
BGP, , , , , , ,
```
ECMP (router bgp maximum-paths .. ), 16 . Δ

BGP .

#### BGP:

 address family: unicast IPv4, unicast IPv6, VPNv4 unicast, VPLS.➀

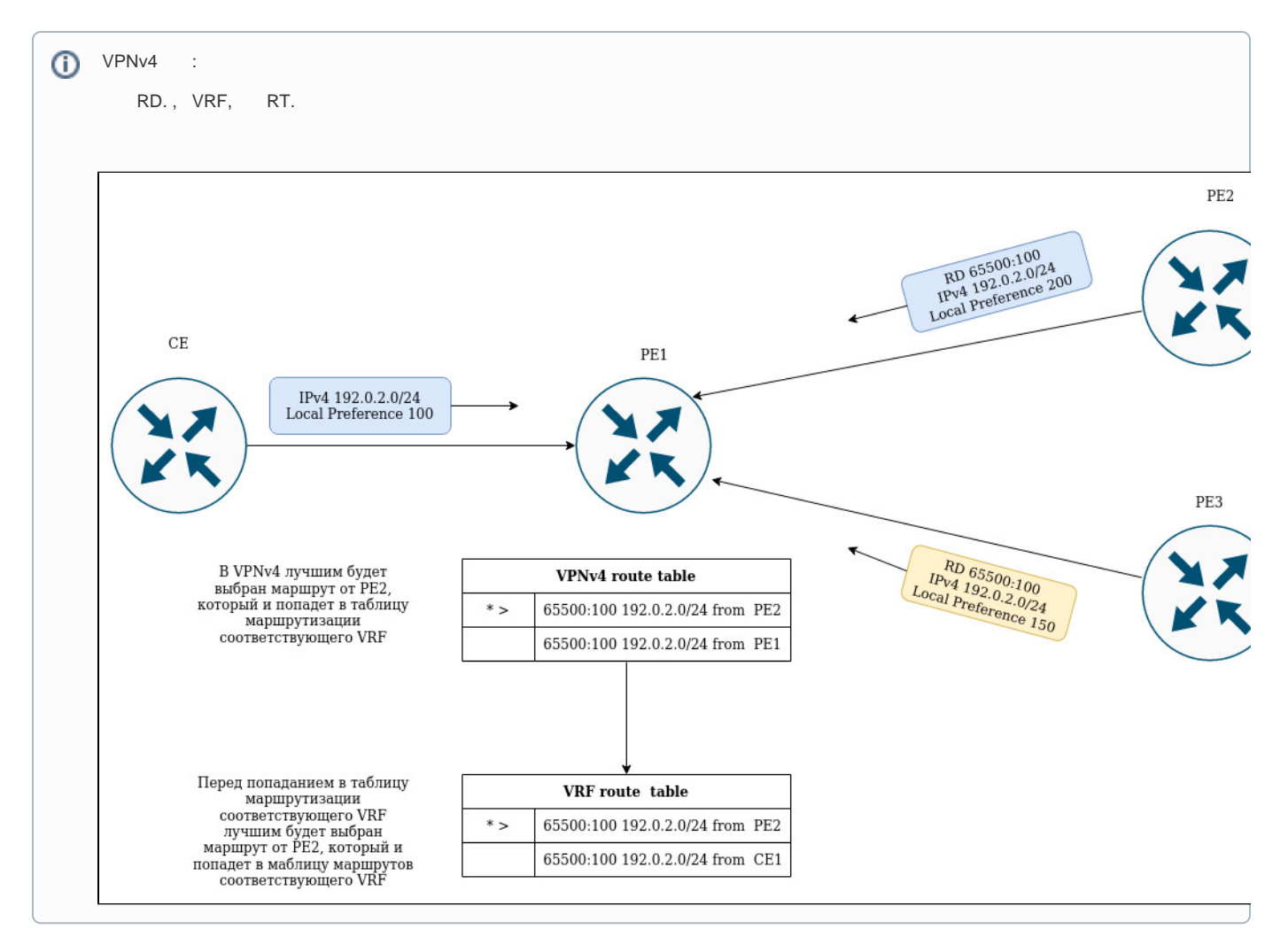

, next-hop'a . Next-hop , connected-.

- 1. , "stale", , . "stale" LLGR ();
- 2. Weight , ;
- 3. Local preferences – , ;
- 4. AS-path – "" ;
- 5. Origin Incomplete . EGP IGP;
- 6. multiple exit discriminator (MED) ;
- 7. , EBGP-, , IBGP ;
- 8. Router-Id –, BGP- Router-Id, ;
- 9. Cluster list  $-$  , ;
- 10. BGP--, BGP-BGP- – , BGP- .

## <span id="page-17-0"></span>BFD

BFD (Bidirectional Forwarding Detection)  $-$  , , 50 . BFD , .. (BFD- ).

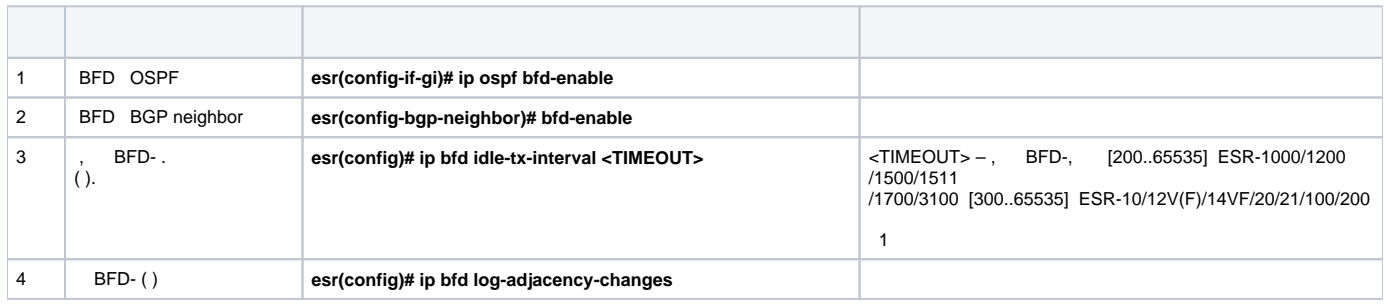

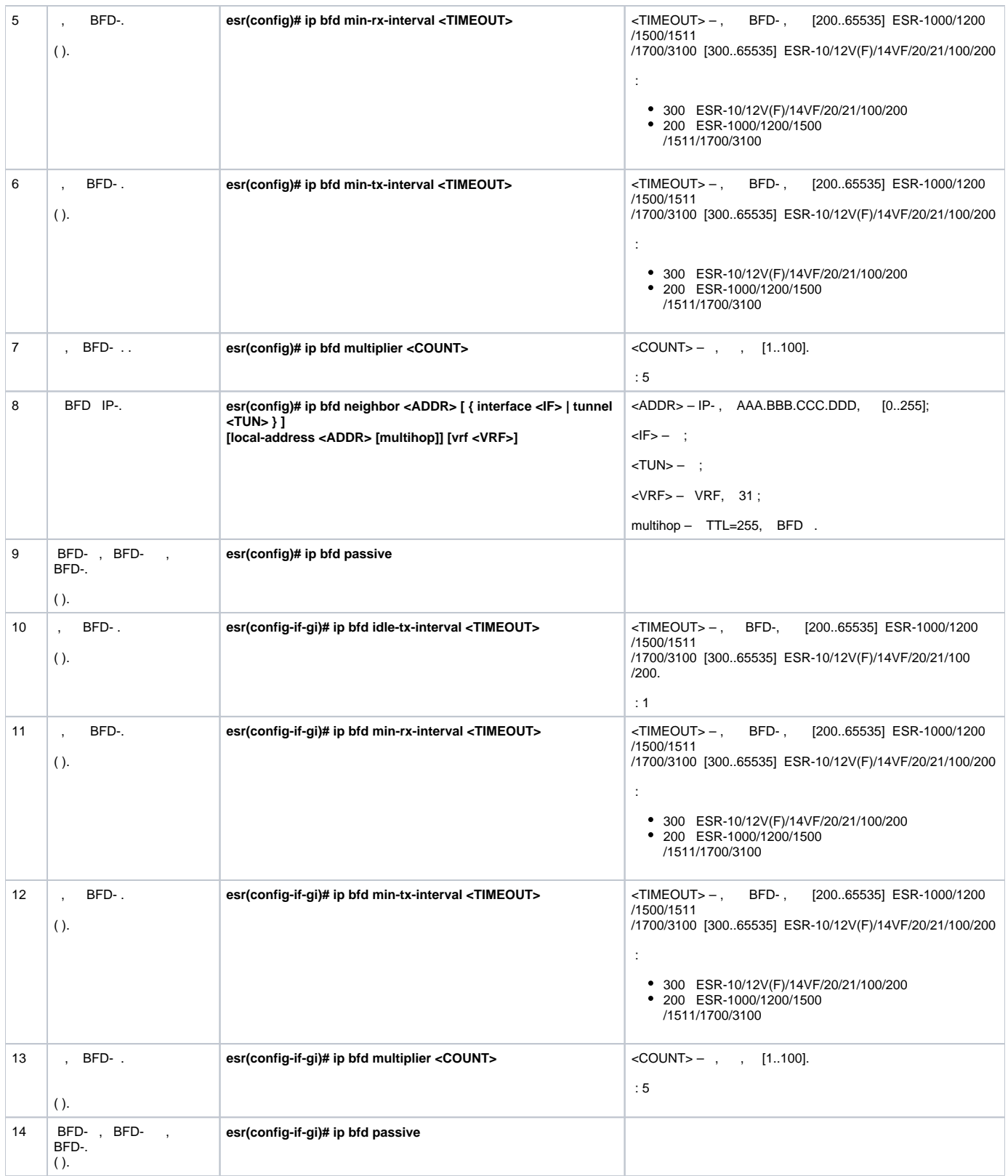

## <span id="page-18-0"></span> **BFD c BGP**

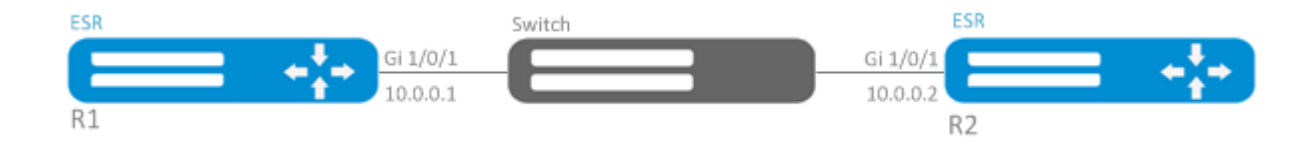

## 1. R1

:

Gi1/0/1:

```
esr(config)# interface gigabitethernet 1/0/1
esr(config-if-gi)# ip firewall disable
esr(config-if-gi)# ip address 10.0.0.1/24
```
#### eBGP BFD:

```
esr(config)# router bgp 100
esr(config-bgp)# neighbor 10.0.0.2
esr(config-bgp-neighbor)# remote-as 200
esr(config-bgp-neighbor)# update-source 10.0.0.1 
esr(config-bgp-neighbor)# bfd-enable 
esr(config-bgp-neighbor)# enable 
esr(config-bgp-neighbor)# exit
esr(config-bgp)# enable 
esr(config-bgp)# exit
```
#### 2. R2

#### Gi1/0/1:

```
esr(config)# interface gigabitethernet 1/0/1
esr(config-if-gi)# ip firewall disable
esr(config-if-gi)# ip address 10.0.0.2/24
```
### eBGP BFD:

```
esr(config)# router bgp 200
esr(config-bgp)# neighbor 10.0.0.1
esr(config-bgp-neighbor)# remote-as 100
esr(config-bgp-neighbor)# update-source 10.0.0.2 
esr(config-bgp-neighbor)# bfd-enable 
esr(config-bgp-neighbor)# enable 
esr(config-bgp-neighbor)# exit
esr(config-bgp)# enable 
esr(config-bgp)# exit
```
## <span id="page-19-0"></span>PBR

## **Route-map BGP**

<span id="page-19-1"></span>Route-map, , ..., (MED, AS-PATH, community, LocalPreference).

Route-map (ACL).

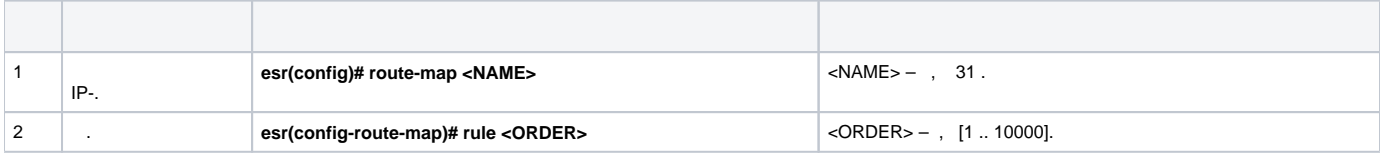

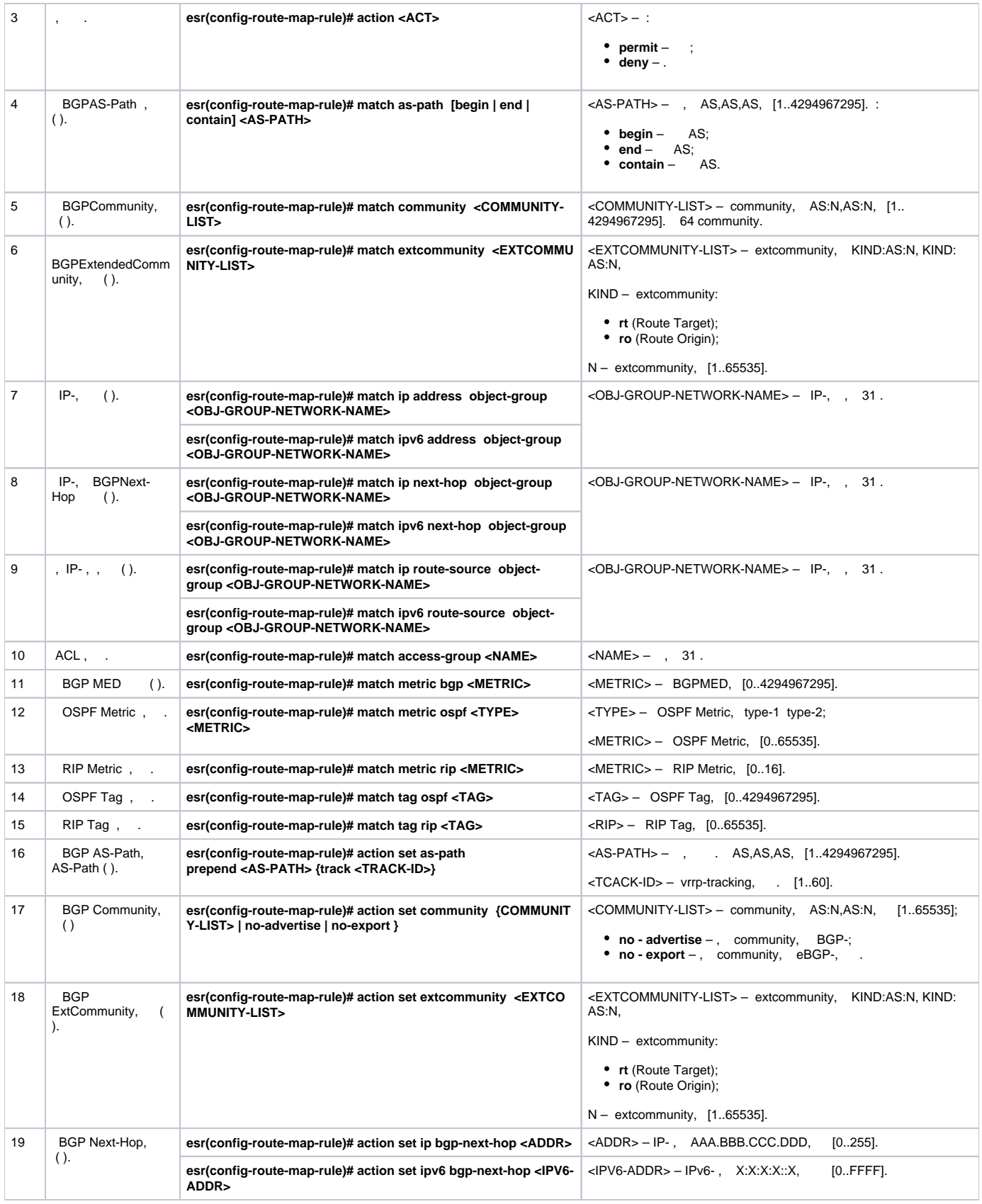

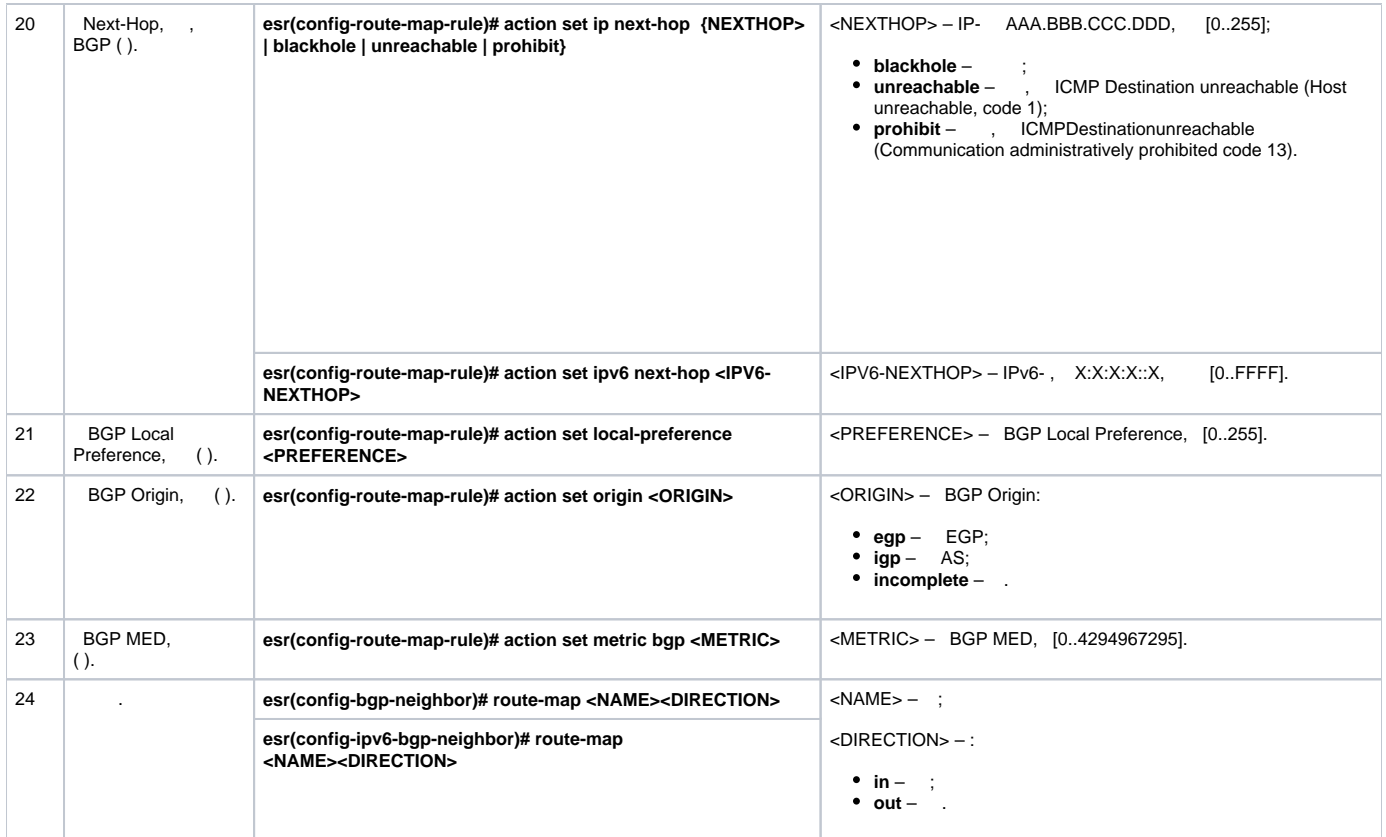

## <span id="page-21-0"></span> **1. Route-map BGP**

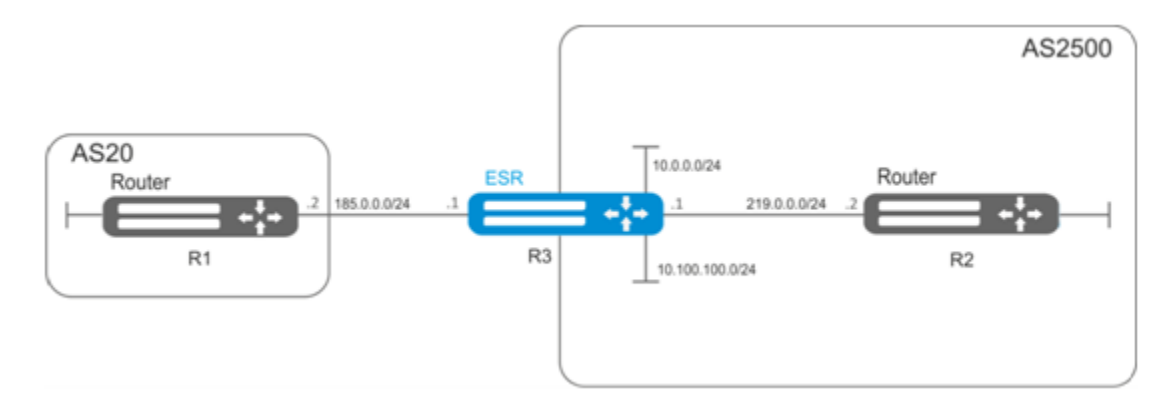

ommunity , AS 20:

- BGP c AS 2500 ESR;
- AS20.

esr# configure esr(config)# route-map from-as20

:

: :

esr(config-route-map)# rule 1

AS PATH AS 20, ommunity 20:2020 :

```
esr(config-route-map-rule)# match as-path contain 20
esr(config-route-map-rule)# action set community 20:2020
esr(config-route-map-rule)# exit
esr(config-route-map)# exit
```
BGP AS 2500 :

```
esr(config)# router bgp 2500
esr(config-bgp)# neighbor 185.0.0.2
esr(config-bgp-neighbor)# address-family ipv4 unicast
```
:

:

:

: :

```
esr(config-bgp-neighbor-af)# route-map from-as20 in
```
## <span id="page-22-0"></span> **2. Route-map BGP**

( community 2500:25) MED, 240, EGP:

BGP c AS 2500 ESR

esr(config)# route-map to-as20

:

esr(config-route-map)# rule 1

community 2500:25, MED 240 Origin EGP:

```
esr(config-route-map-rule)# match community 2500:25
esr(config-route-map-rule)# action set metric bgp 240
esr(config-route-map-rule)# action set origin egp
esr(config-route-map-rule)# exit
esr(config-route-map)# exit
```
## BGP AS 2500 :

```
esr(config)# router bgp 2500
esr(config-bgp)# neighbor 185.0.0.2
esr(config-bgp-neighbor-af)# address-family ipv4 unicast
```
esr(config-bgp-neighbor-af)# route-map to-as20 out esr(config-bgp-neighbor-af)# exit esr(config-bgp-neighbor)# exit esr(config-bgp)# exit

## **Route-map (Policy-based routing)**

<span id="page-23-0"></span>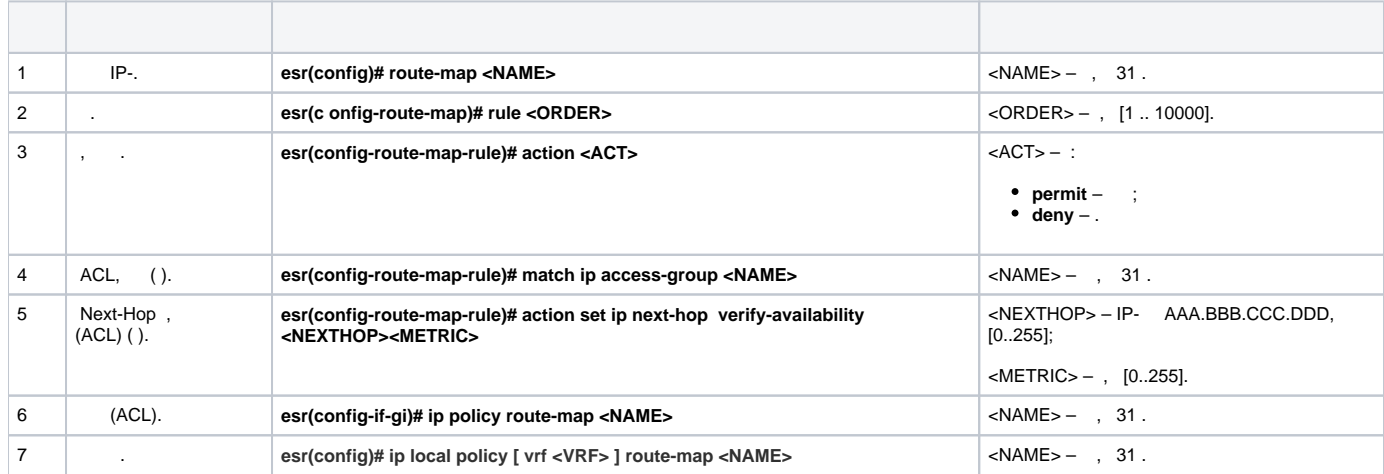

## **Route-map (Policy-based routing)**

<span id="page-23-1"></span>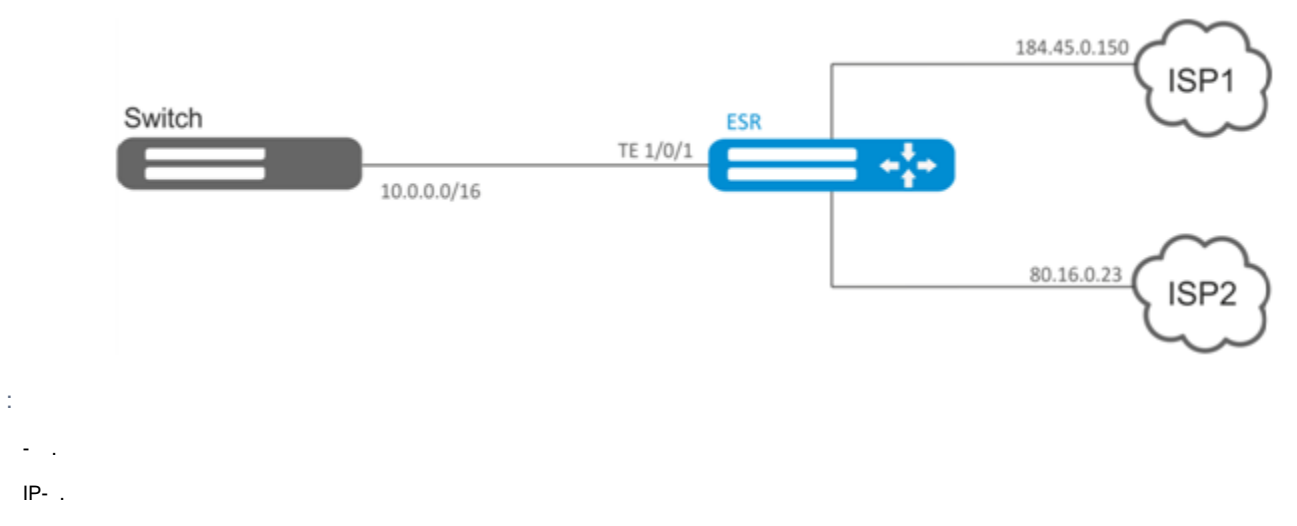

10.0.20.0/24 ISP1 (184.45.0.150), 10.0.30.0/24 - ISP2 (80.16.0.23). (ISP),

ACL:

```
esr# configure
esr(config)# ip access-list extended sub20
esr(config-acl)# rule 1
esr(config-acl-rule)# match source-address 10.0.20.0 255.255.255.0
esr(config-acl-rule)# match destination-address any
esr(config-acl-rule)# match protocol any
esr(config-acl-rule)# action permit
esr(config-acl-rule)# enable
esr(config-acl-rule)# exit
esr(config-acl)# exit
esr(config)# ip access-list extended sub30
esr(config-acl)# rule 1
esr(config-acl-rule)# match source-address 10.0.30.0 255.255.255.0
esr(config-acl-rule)# match destination-address any
esr(config-acl-rule)# match protocol any
esr(config-acl-rule)# action permit
esr(config-acl-rule)# enable
esr(config-acl-rule)# exit
esr(config-acl)# exit
```
esr(config)# route-map PBR

#### 1:

esr(config-route-map)# rule 1

(ACL) :

esr(config-route-map-rule)# match ip access-group sub20

#### next-hop sub20:

```
esr(config-route-map-rule)# action set ip next-hop verify-availability 184.45.0.150 10
esr(config-route-map-rule)# action set ip next-hop verify-availability 80.16.0.23 30
esr(config-route-map-rule)# exit
esr(config-route-map)# exit
```
1 10.0.20.0/24 184.45.0.150, – 80.16.0.23. – 10 30.

 $\mathcal{D}$ 

esr(config-route-map)# rule 2

#### (ACL) :

esr(config-route-map-rule)# match ip access-group sub30

nexthop sub30 :

```
esr(config-route-map-rule)# action set ip next-hop verify-availability 80.16.0.23 10
esr(config-route-map-rule)# action set ip next-hop verify-availability 184.45.0.150 30
esr(config-route-map-rule)# exit
esr(config-route-map)# exit
```

```
 2 10.0.30.0/24 80.16.0.23, – 184.45.0.150. .
```
esr(config)# interface tengigabitethernet 1/0/1

:

esr(config-if-te)# ip policy route-map PBR

## <span id="page-25-0"></span>VRF Lite

VRF (Virtual Routing and Forwarding)  $-$ , , (, ).

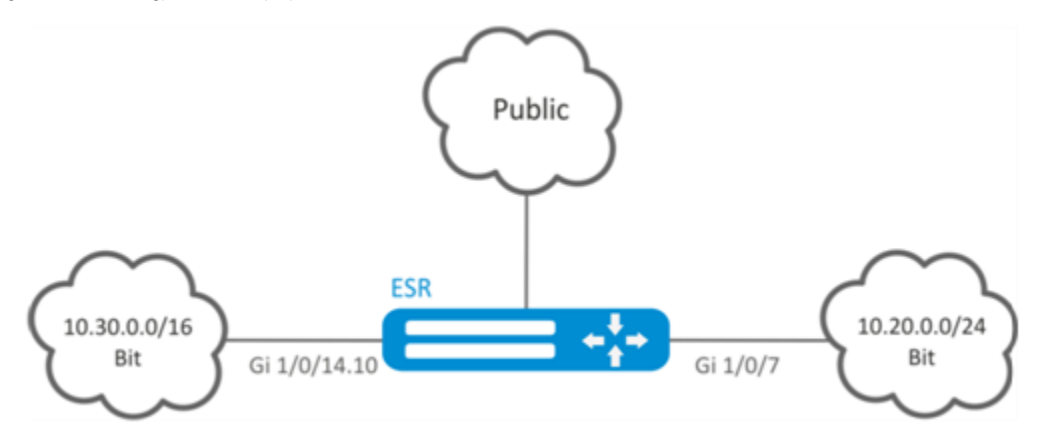

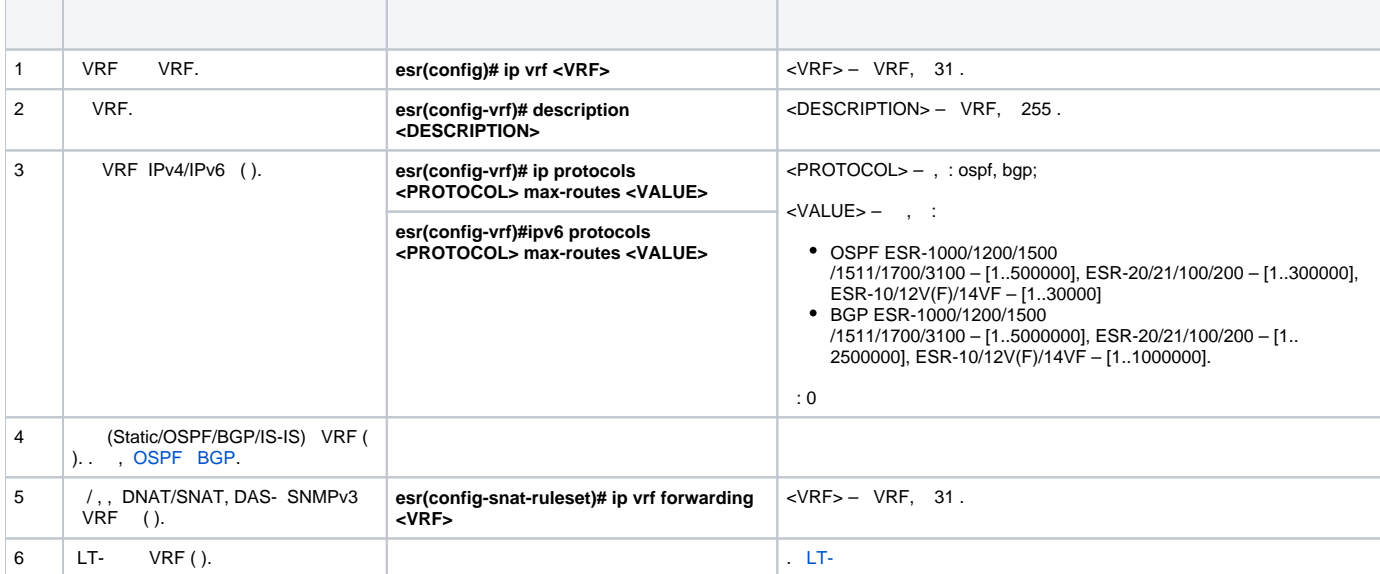

:

:

ESR 2, .

VRF:

esr(config)# ip vrf bit esr(config-vrf)# exit

esr(config)# security zone vrf-sec esr(config-zone)# ip vrf forwarding bit esr(config-zone)# exit

#### TCP/UDP-:

:

```
esr(config)# security zone-pair vrf-sec vrf-sec
esr(config-zone-pair)# rule 1
esr(config-zone-rule)# match source-address any
esr(config-zone-rule)# match destination-address any
esr(config-zone-rule)# match protocol udp 
esr(config-zone-rule)# match source-port any
esr(config-zone-rule)# match destination-port any
esr(config-zone-rule)# action permit 
esr(config-zone-rule)# enable 
esr(config-zone-rule)# exit
esr(config-zone-pair)# rule 2
esr(config-zone-rule)# match source-address any
esr(config-zone-rule)# match destination-address any
esr(config-zone-rule)# match protocol tcp 
esr(config-zone-rule)# match source-port any
esr(config-zone-rule)# match destination-port any
esr(config-zone-rule)# action permit 
esr(config-zone-rule)# enable 
esr(config-zone-rule)# exit
```
#### , IP-, :

```
esr(config)# interface gigabitethernet 1/0/7
esr(config-if-gi)# ip vrf forwarding bit
esr(config-if-gi)# ip address 10.20.0.1/24
esr(config-if-gi)# security-zone vrf-sec
esr(config-if-gi)# exit
esr(config)# interface gigabitethernet 1/0/14.10
esr(config-subif)# ip vrf forwarding bit
esr(config-subif)# ip address 10.30.0.1/16
esr(config-subif)# security-zone vrf-sec
esr(config-subif)# exit
esr(config)# exit
```
#### , VRF, :

esr# show ip vrf

#### VRF :

esr# show ip route vrf bit

## <span id="page-26-0"></span>MultiWAN

MultiWAN , .

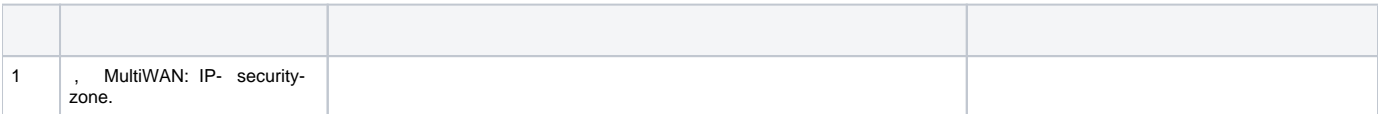

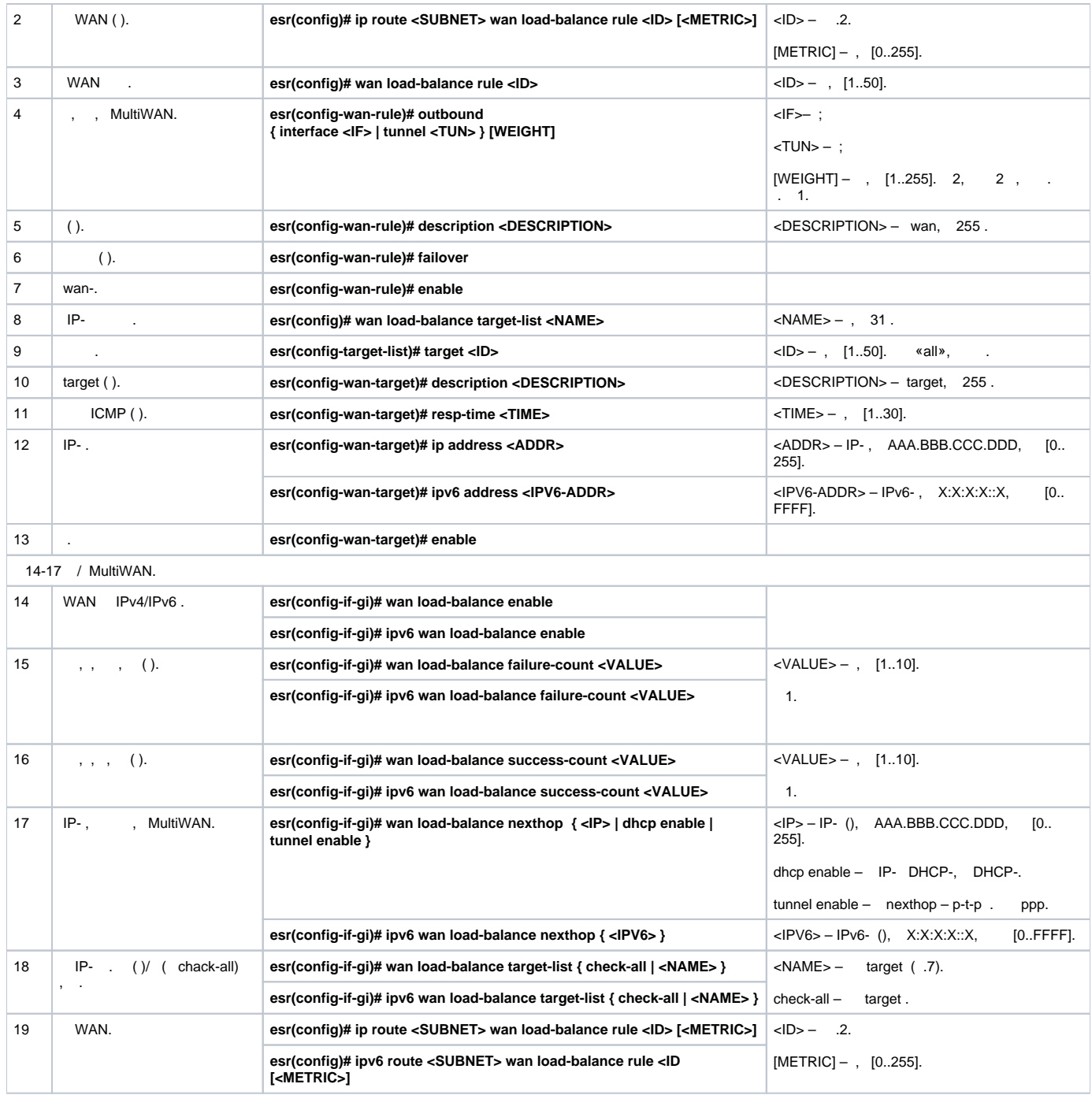

 $(108.16.0.1/28)$  .

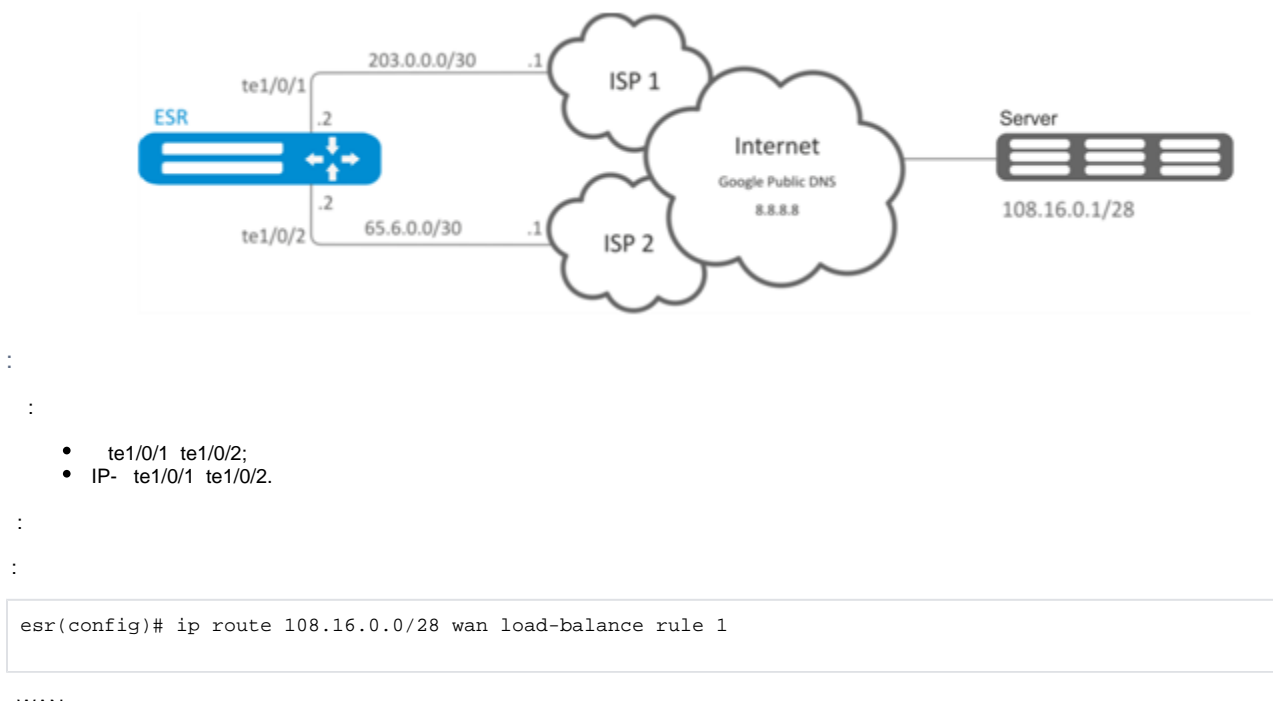

WAN:

sr(config)# wan load-balance rule 1

:

sr(config-wan-rule)# outbound interface tengigabitethernet 1/0/2 sr(config-wan-rule)# outbound interface tengigabitethernet 1/0/1

:

sr(config-wan-rule)# enable sr(config-wan-rule)# exit

:

sr(config)# wan load-balance target-list google

:

esr(config-target-list)# target 1

,  $\therefore$ 

sr(config-wan-target)# ip address 8.8.8.8 sr(config-wan-target)# enable sr(config-wan-target)# exit

. te1/0/1 nexthop:

```
sr(config)# interface tengigabitethernet 1/0/1
sr(config-if)# wan load-balance nexthop 203.0.0.1
```
sr(config-if)# wan load-balance target-list google

#### te1/0/1 WAN- :

```
sr(config-if)# wan load-balance enable
sr(config-if)# exit
```
#### te1/0/2 nexthop:

```
sr(config)# interface tengigabitethernet 1/0/2
sr(config-if)# wan load-balance nexthop 65.6.0.1
```
## te1/0/2 :

```
sr(config-if)# wan load-balance target-list google
```
#### te1/0/2 WAN- :

```
sr(config-if)# wan load-balance enable
sr(config-if)# exit
```
## :

### WAN:

sr(config)# wan load-balance rule 1

#### MultiWAN , . :

sr(config-wan-rule)# failover

## <span id="page-29-0"></span>IS-IS

IS-IS — , ISO, (link-state). , , . IS-IS OSI, .

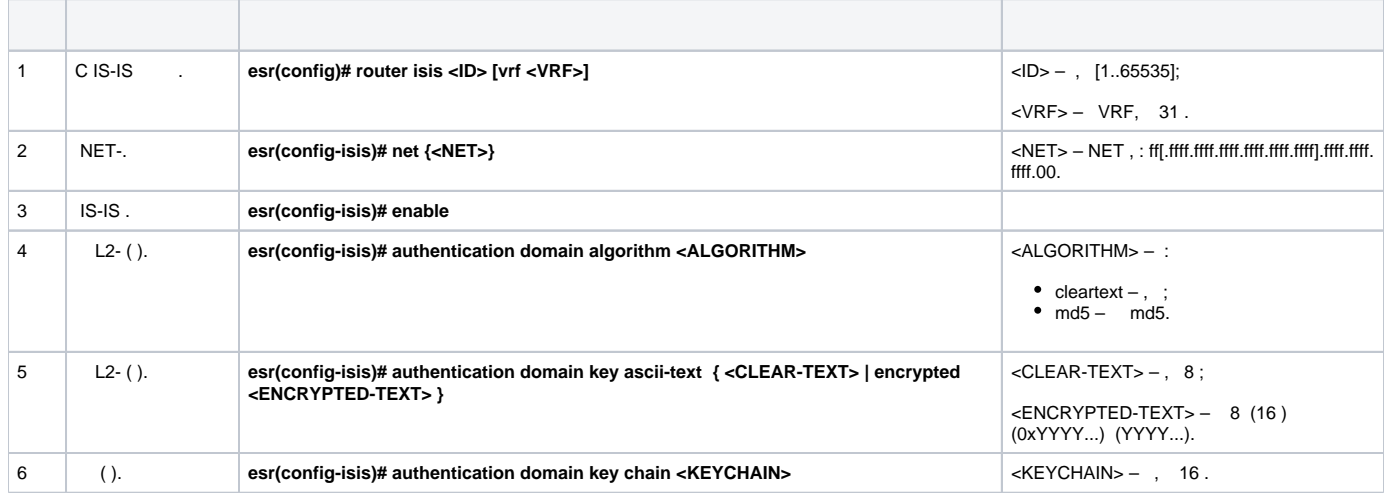

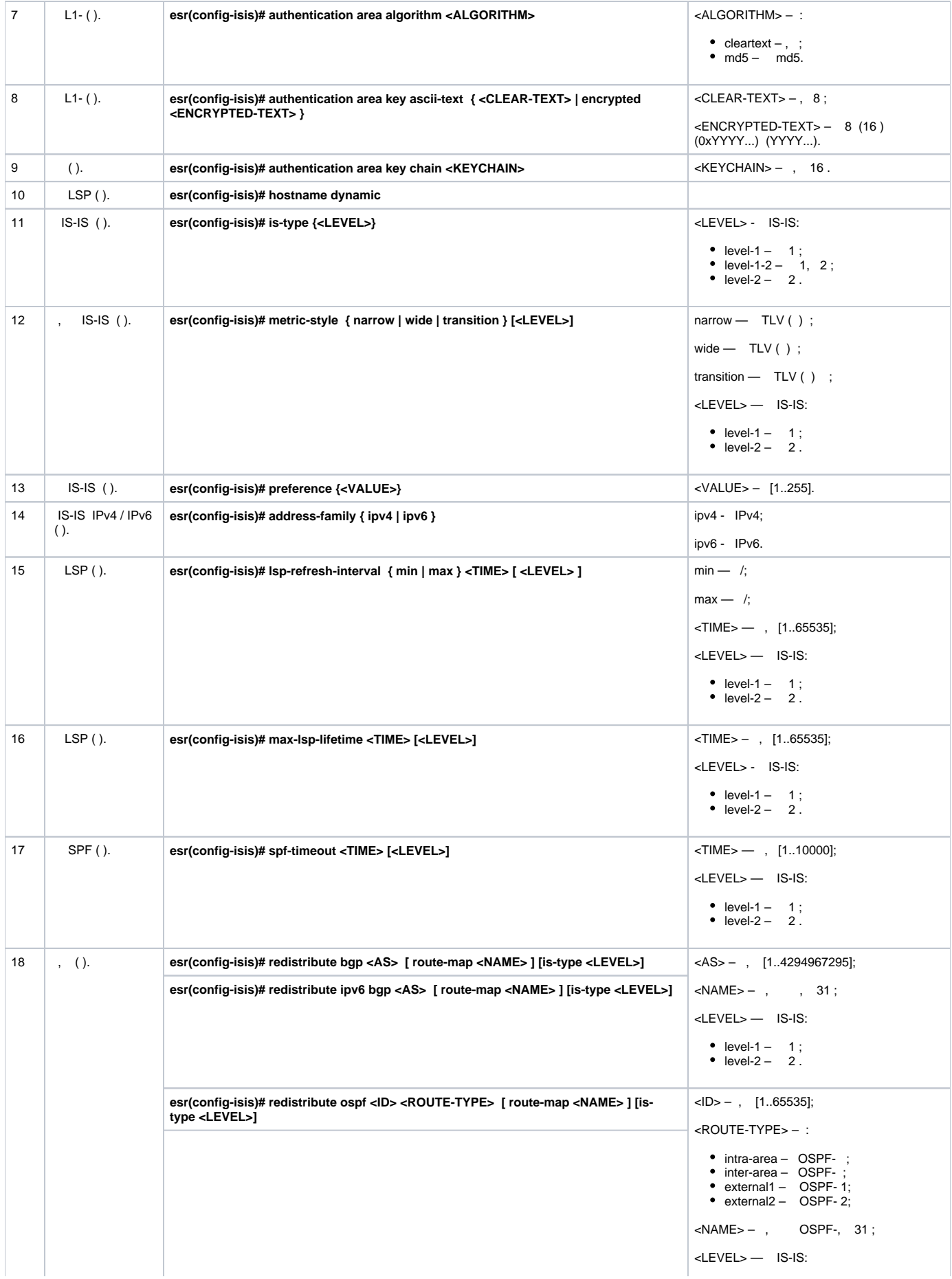

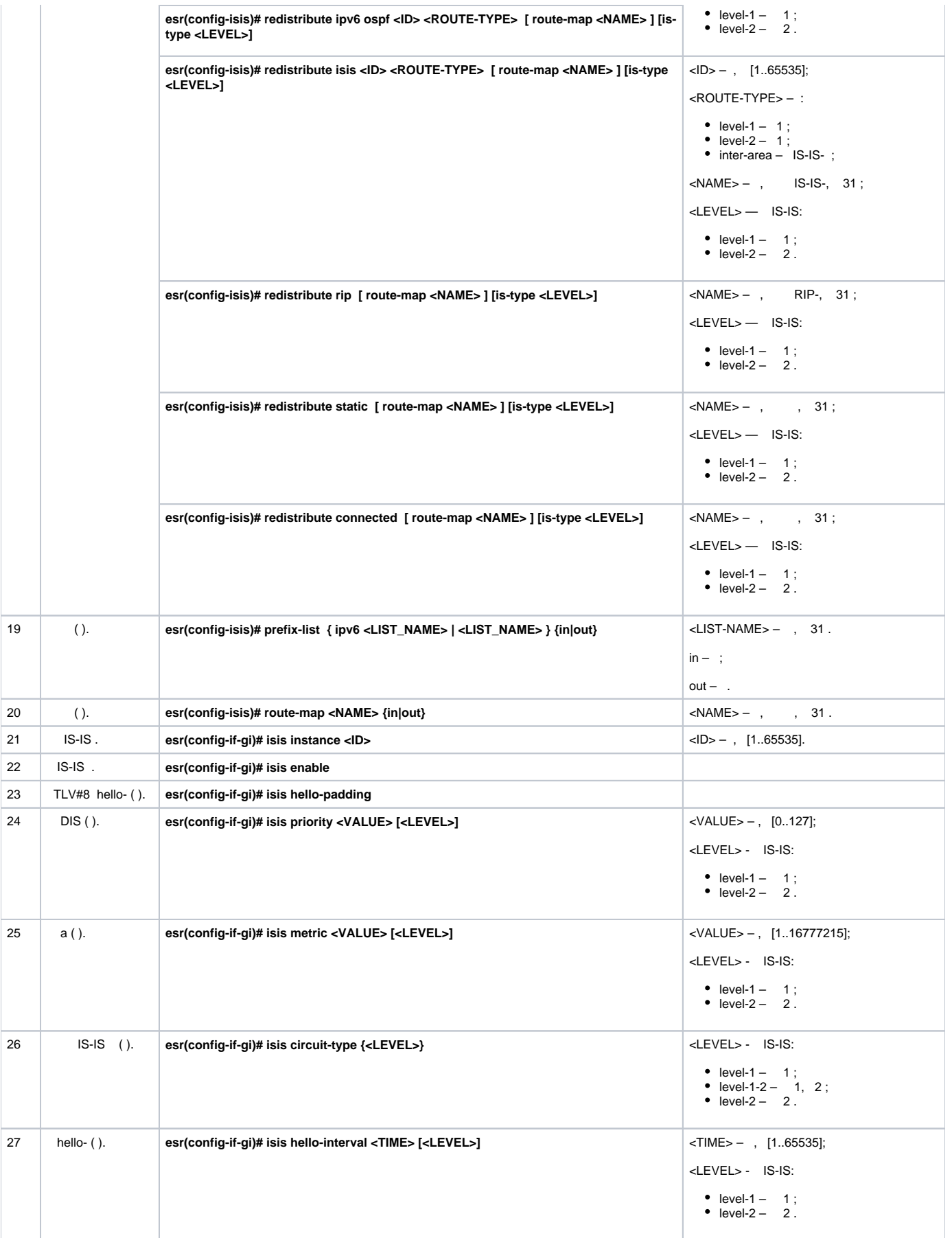

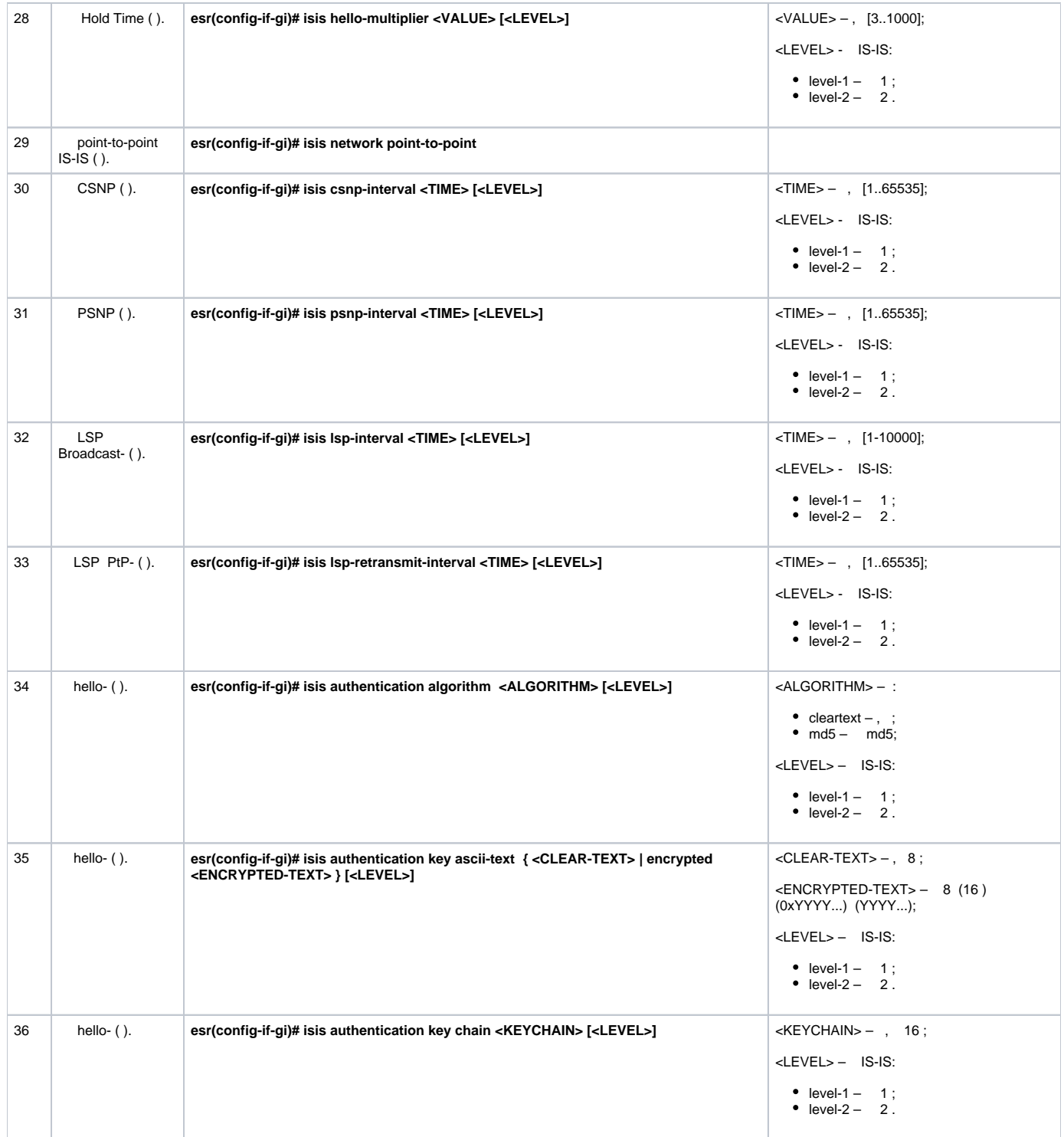

IS-IS . ESR1 L1-only, ESR2 - L1/L2, ESR3 - L2-only, area.

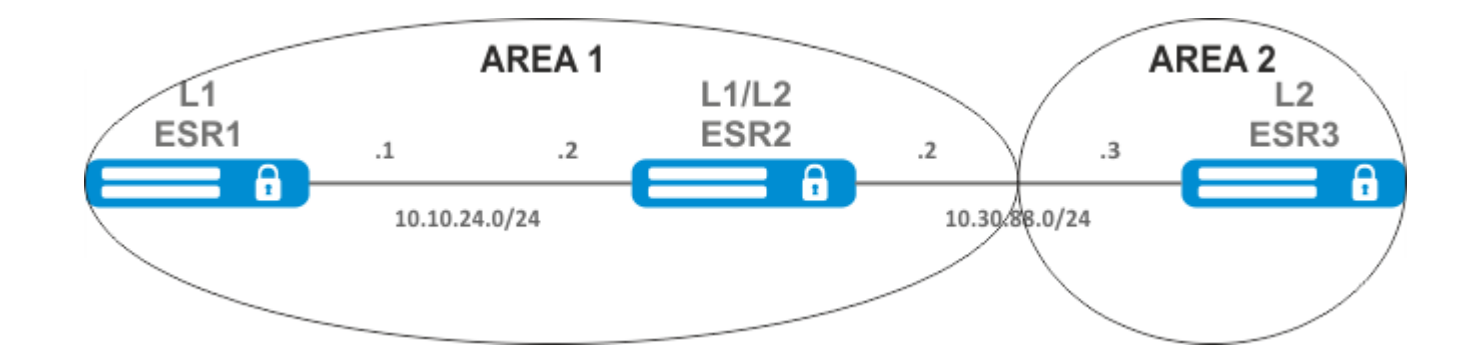

IP- , .

#### ESR1. IS-IS 1 :

ESR1(config)# router isis 1

,  $\mathbf{r}$ 

ESR1(config-isis)# net 49.0001.1111.1111.1111.00

IS-IS:

ESR1(config-isis)# is-type level-1

:

ESR1(config-isis)# metric-style narrow level-1

#### IS-IS :

ESR1(config-isis)# enable

### . IS-IS, :

```
ESR1(config-if-gi)# isis instance 1
ESR1(config-if-gi)# isis enable
```
### ESR2:

ESR2(config)# router isis 2

## , ESR1, :

ESR2(config-isis)# net 49.0001.2222.2222.2222.00

## , IS-IS:

```
ESR2(config-isis)# metric-style narrow level-1
ESR2(config-isis)# metric-style wide level-2
ESR2(config-isis)# enable
```
ESR2(config-if-gi)# isis instance 2 ESR2(config-if-gi)# isis enable

### ESR3:

```
ESR3(config)# router isis 3
ESR3(config-isis)# net 49.0002.3333.3333.3333.00
ESR3(config-isis)# is-type level-2
ESR3(config-isis)# metric-style wide level-2
ESR3(config-isis)# enable
ESR3(config-if-gi)# isis instance 3
ESR3(config-if-gi)# isis enable
```
show isis neighbors. ESR2:

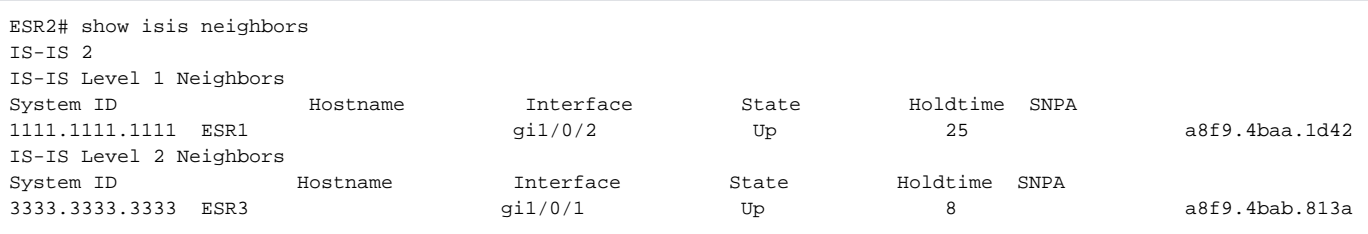